### Dell Precision T1600 Priro**č**nik za servisiranje

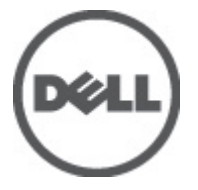

Regulativni model D09M Regulativni tip D09M001

### <span id="page-1-0"></span>Opombe, previdnostni ukrepi in opozorila

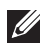

OPOMBA: OPOMBA označuje pomembne informacije, ki vam pomagajo bolje izkoristiti računalnik.

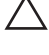

POZOR: PREVIDNOSTNI UKREP ozna**č**uje možnost poškodb strojne opreme ali izgube podatkov, **č**e ne upoštevate navodil.

Opozorilo: OPOZORILO ozna**č**uje možnost poškodb lastnine, telesnih poškodb ali smrti. Æ.

#### Informacije v tem dokumentu se lahko spremenijo brez predhodnega obvestila. **©** 2011 Dell Inc. Vse pravice pridržane.

Vsakršno razmnoževanje tega gradiva brez pisnega dovoljenja družbe Dell Inc. je strogo prepovedano.

Blagovne znamke uporabljene v tem dokumentu: Dell™, logotip DELL, Dell Precision™, Precision ON™, ExpressCharge™, Latitude™, Latitude ON™, OptiPlex™, Vostro™, and Wi-Fi Catcher™ do blagovne znamke družbe Dell Inc. Intel®, Pentium®, Xeon®, Core™, Atom™, Centrino® in Celeron® so registrirane blagovne znamke družbe Intel Corporation v ZDA in drugih državah. AMD® je registrirana blagovna znamka in AMD Opteron™, AMD Phenom™, AMD Sempron™, AMD Athlon™, ATI Radeon™ in ATI FirePro™ so blagovne znamke družbe Micro Devices, Inc. Microsoft®, Windows®, MS-DOS®, Windows Vista®, gumb start operacijskega sistema Windows Vista start in Office Outlook® so bodisi blagovne znamke ali registrirane blagovne znamke družbe Microsoft Corporation v Združenih državah in/ali drugih državah. Blu-ray Disc™ je blagovna znamka v lasti združenja Blu-ray Disc Association (BDA) in z licenco uporabljena za zgoščenke in predvajalnike. Oznaka Bluetooth® je registrirana blagovna znamk v lasti družbe Bluetooth® SIG, Inc. in kakršnakoli uporaba te oznake s strani družbe Dell Inc. je pod licenco. Wi-Fi® je registrirana blagovna znamka združenja Wireless Ethernet Compatibility Alliance, Inc.

Druge blagovne znamke in blagovna imena, ki so uporabljena v tem dokumentu, se nanašajo na subjekte, katerih last so oznake in imena izdelkov. Družba Dell Inc. zavrača kakršenkoli lastniški interes v blagovne znamke in blagovna imena, razen tistih, ki so v njeni lasti.

 $2011 - 05$ 

Rev. A02

### **Kazalo**

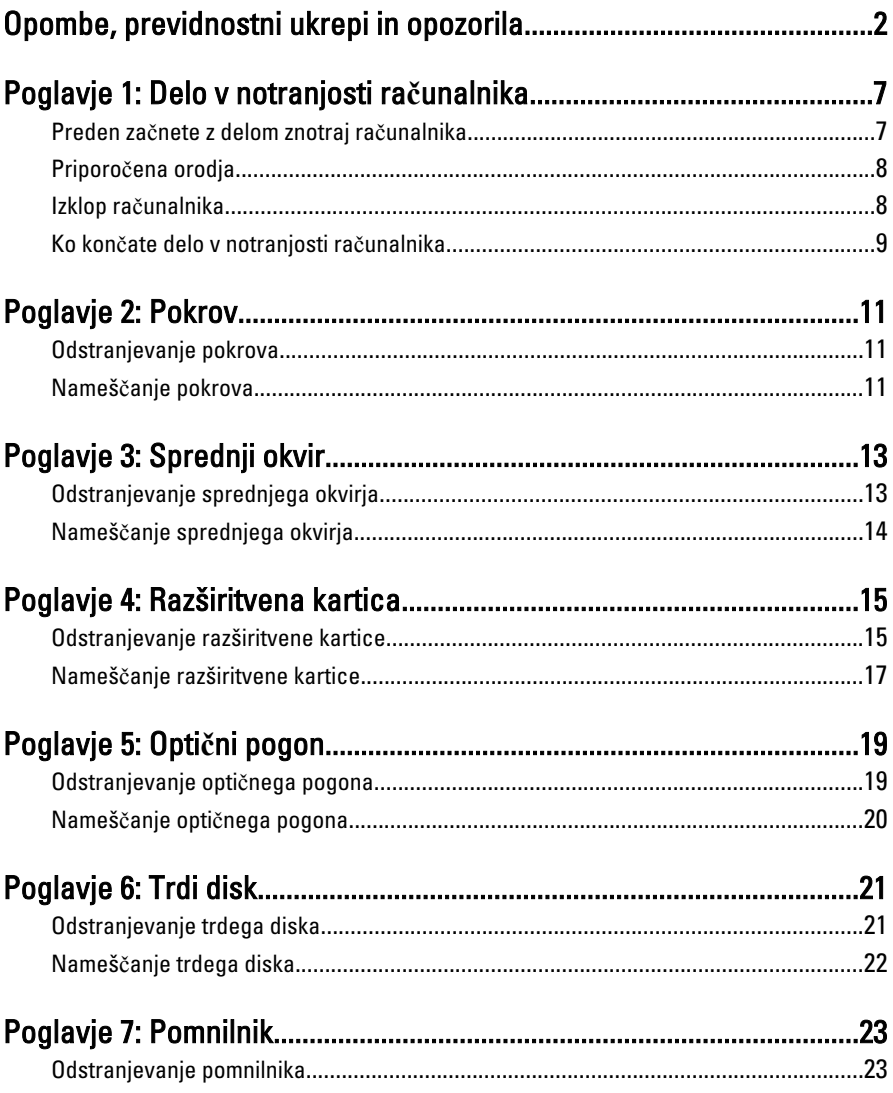

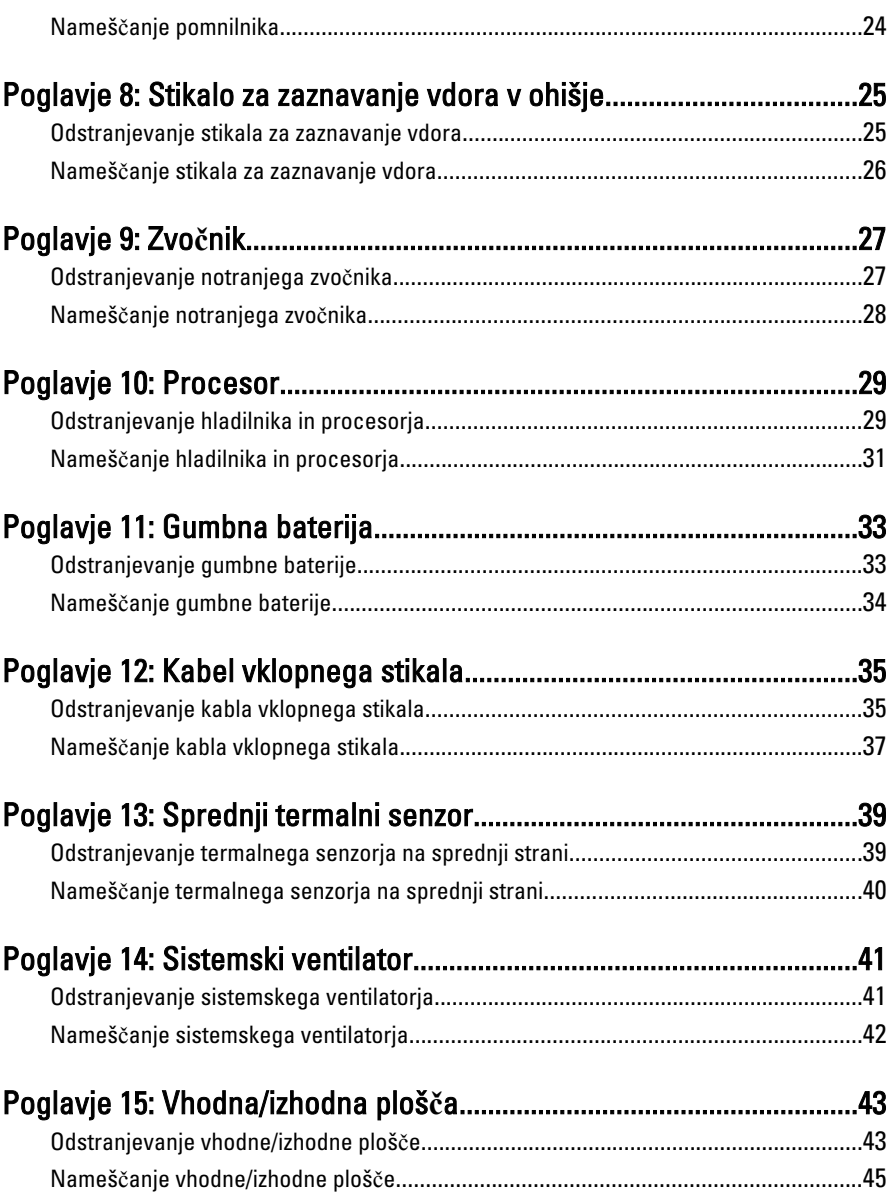

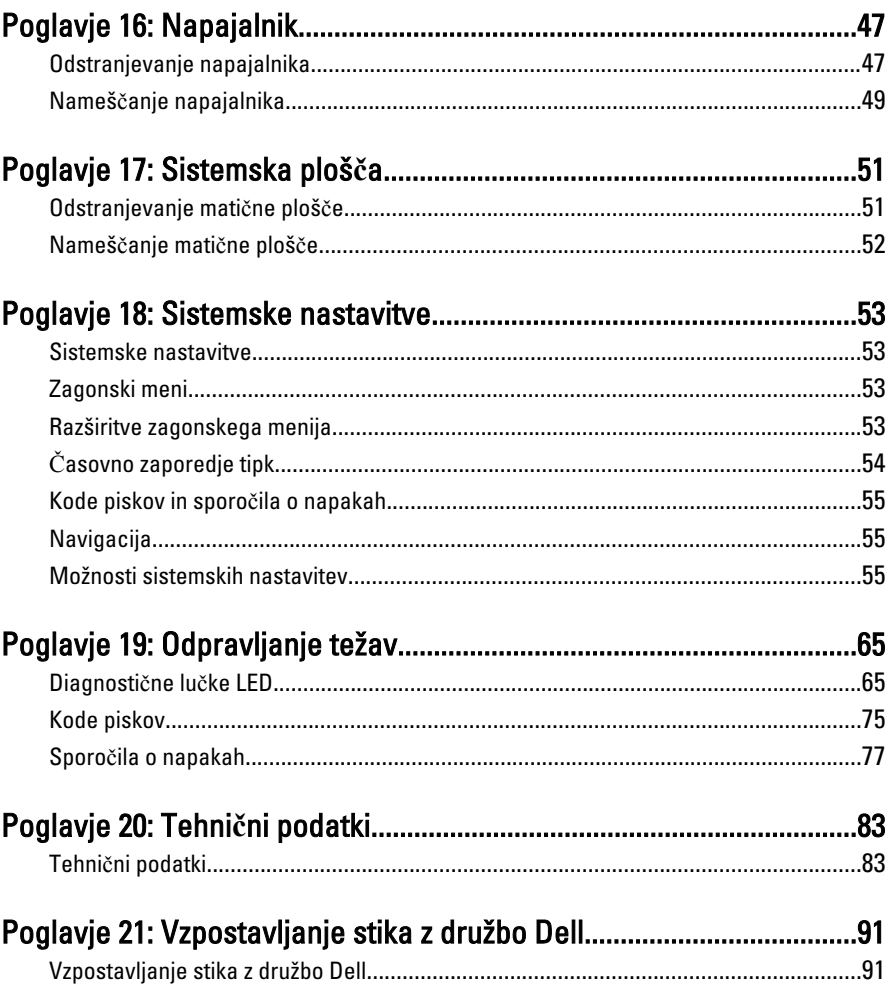

# <span id="page-6-0"></span>Delo v notranjosti ra**č**unalnika 1

### Preden za**č**nete z delom znotraj ra**č**unalnika

Upoštevajte ta varnostna navodila, da zaščitite računalnik pred morebitnimi poškodbami in zagotovite lastno varnost. Če ni drugače navedeno, se pri vseh postopkih, vključenih v ta dokument, predpostavlja, da so zagotovljeni naslednji pogoji:

- da ste prebrali varnostna navodila, priložena vašemu računalniku.
- Komponento lahko zamenjate ali če ste jo kupili ločeno namestite tako, da postopek odstranitve izvedete v obratnem vrstnem redu.

Opozorilo: Pred posegom v notranjost ra**č**unalnika preberite varnostne informacije, ki so priložene ra**č**unalniku. Za dodatne informacije o varnem delu obiš**č**ite doma**č**o stran za skladnost s predpisi na naslovu www.dell.com/regulatory\_compliance.

POZOR: Ve**č**ino popravil lahko opravi samo pooblaš**č**eni serviser. Popravljajte ali odpravljajte lahko samo težave, ki so navedene v dokumentaciji izdelka ali po napotkih podpornega osebja preko elektronske storitve ali telefona. Škoda, ki je nastala zaradi popravil, katere družba Dell ni odobrila, garancija ne krije. Seznanite se in upoštevajte varnostna navodila, ki so priložena izdelku.

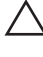

POZOR: Elektrostati**č**no razelektritev prepre**č**ite tako, da se ozemljite z uporabo traku za ozemljitev ali ob**č**asno dotaknete nepobarvane kovinske površine, na primer priklju**č**ka na hrbtni strani ra**č**unalnika.

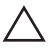

 $\bigwedge$  POZOR: S komponentami in karticami ravnajte previdno. Ne dotikajte se komponent ali stikov na kartici. Kartico prijemajte samo za robove ali za kovinski nosilec. Komponente, kot je procesor, držite za robove in ne za nožice.

POZOR: Ko odklopite kabel, ne vlecite kabla samega, temve**č** priklju**č**ek na njem ali pritrdilno zanko. Nekateri kabli imajo priklju**č**ek z zaklopnimi jezi**č**ki; **č**e izklapljate tak kabel, pritisnite na zaklopni jezi**č**ek, preden izklopite kabel. Ko priklju**č**ke lo**č**ujete, poskrbite, da bodo poravnani, da se njihovi stiki ne zvijejo. Tudi preden priklju**č**ite kabel, poskrbite, da bodo priklju**č**ki na obeh straneh pravilno obrnjeni in poravnani.

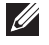

OPOMBA: Barva vašega računalnika in nekaterih komponent se lahko razlikuje od prikazane v tem dokumentu.

Pred posegom v notranjost računalnika opravite naslednje korake, da se izognete poškodbam računalnika.

- <span id="page-7-0"></span>1. Delovna površina mora biti ravna in čista, da preprečite nastanek prask na pokrovu računalnika.
- 2. Izklopite računalnik (glejte poglavie Izklop računalnika).

#### POZOR: **Č**e želite izklopiti omrežni kabel, najprej odklopite kabel iz ra**č**unalnika in nato iz omrežne naprave.

- 3. Iz računalnika odklopite vse omrežne kable.
- 4. Odklopite računalnik in vse priključene naprave iz električnih vtičnic.
- 5. Ko je sistem odklopljen, pritisnite in zadržite gumb za vklop, da s tem ozemljite sistemsko ploščo.
- 6. Odstranite pokrov.

POZOR: Preden se dotaknete **č**esarkoli znotraj ra**č**unalnika, se razelektrite tako, da se dotaknete nepobarvane kovinske površine, na primer kovine na zadnji strani ra**č**unalnika. Med delom se ob**č**asno dotaknite nepobarvane kovinske površine, da sprostite stati**č**no elektriko, ki lahko poškoduje notranje komponente.

### Priporo**č**ena orodja

Za postopke, navedene v tem dokumentu, boste verjetno potrebovali naslednja orodja:

- majhen ploščat izvijač,
- izvijač Phillips,
- majhno plastično pero,
- medij s programom za posodobitev Flash BIOS.

#### Izklop ra**č**unalnika

#### POZOR: Preden izklopite ra**č**unalnik, shranite in zaprite vse odprte datoteke ter zaprite vse odprte programe, da prepre**č**ite izgubo podatkov.

- 1. Zaustavite operacijski sistem.
	- V sistemu Windows 7:

Kliknite Start <sup>(2)</sup>, nato kliknite Shut Down (Zaustavitev sistema).

• V sistemu Windows Vista:

Kliknite Start<sup>43</sup>, nato kliknite puščico v spodnjem desnem kotu menija Start, kot je prikazano spodaj, ter kliknite Shut Down (Zaustavitev sistema).

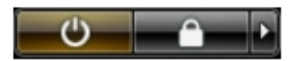

- <span id="page-8-0"></span>• V sistemu Windows XP: Kliknite Start → Turn Off Computer (Izklop ra**č**unalnika) → Turn Off (Izklop). Računalnik se izklopi, ko se zaključi postopek zaustavitve operacijskega sistema.
- 2. Zagotovite, da so računalnik in vse priključene naprave izklopljene. Če se računalnik in priključene naprave ne izključijo samodejno ob zaustavitvi operacijskega sistema, pritisnite in 6 sekund držite gumb za vklop, da jih izklopite.

#### Ko kon**č**ate delo v notranjosti ra**č**unalnika

Ko dokončate kateri koli postopek zamenjave, zagotovite, da pred vklopom računalnika priključite zunanje naprave, kartice, kable itn.

- 1. Ponovno namestite pokrov.
- POZOR: Omrežni kabel priklju**č**ite tako, da najprej priklju**č**ite kabel v omrežno napravo in nato v ra**č**unalnik.
- 2. Priključite vse telefonske ali omrežne kable v računalnik.
- 3. Računalnik in vse priključene naprave priključite v električne vtičnice.
- 4. Vklopite računalnik.
- 5. Zaženite program Dell Diagnostics in preverite, ali računalnik pravilno deluje.

### <span id="page-10-0"></span>Pokrov 2

### Odstranjevanje pokrova

- 1. Sledite navodilom v poglavju Preden za*č*[nete z delom znotraj ra](#page-6-0)*č*unalnika.
- 2. Zatič za sprostitev pokrova na strani računalnika povlecite navzgor.

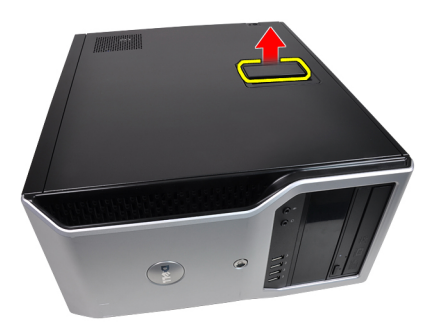

3. Pokrov dvignite navzgor do kota 45 stopinj in ga odstranite iz računalnika.

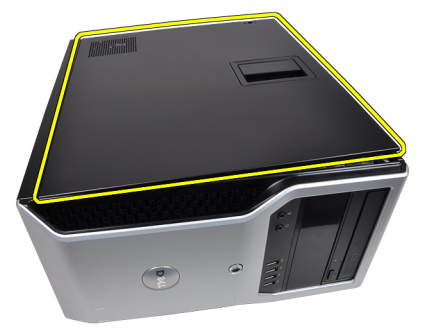

#### Nameš**č**anje pokrova

- 1. Pokrov postavite na računalnik.
- 2. Pokrov pritisnite navzdol, da se zaskoči.
- 3. Sledite navodilom v poglavju Ko kon*č*[ate delo v notranjosti ra](#page-8-0)*č*unalnika.

# <span id="page-12-0"></span>Sprednji okvir 3

- 1. Sledite navodilom v poglavju Preden za*č*[nete z delom znotraj ra](#page-6-0)*č*unalnika.
- 2. Odstranite [pokrov](#page-10-0).
- 3. Zatiče sprednjega okvirja nežno ločite od ohišja na stranskem robu sprednjega okvirja.

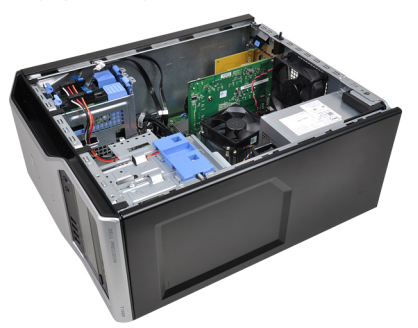

4. Obrnite okvir stran od računalnika, da sprostite kaveljčke na nasprotnem robu okvirja.

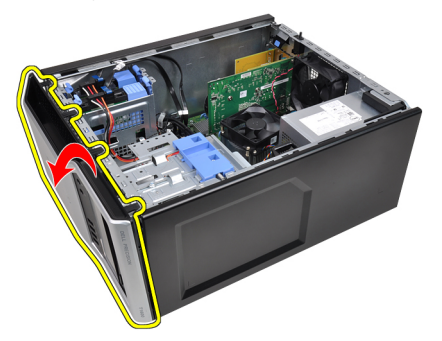

#### <span id="page-13-0"></span>Nameš**č**anje sprednjega okvirja

- 1. Kaveljčke ob spodnjem robu sprednjega okvirja vstavite v reže na sprednjem delu ohišja.
- 2. Okvir obrnite proti računalniku, dokler se štirje zatiči sprednjega okvirja ne zaskočijo na mestu.
- 3. Namestite [pokrov](#page-10-0).
- 4. Sledite navodilom v poglavju Ko kon*č*[ate delo v notranjosti ra](#page-8-0)*č*unalnika.

# <span id="page-14-0"></span>Razširitvena kartica 4

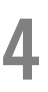

#### Odstranjevanje razširitvene kartice

- 1. Sledite navodilom v poglavju Preden za*č*[nete z delom znotraj ra](#page-6-0)*č*unalnika.
- 2. Odstranite [pokrov](#page-10-0).
- 3. Sprostitveni jeziček na zadrževalnem zapahu kartice potisnite navzven.

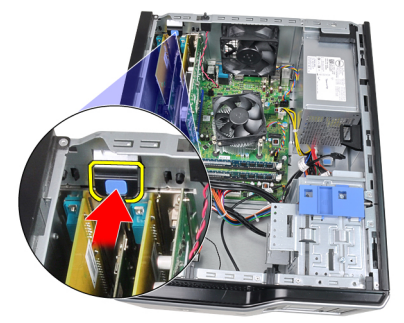

4. Nežno povlecite sprostitveni vzvod stran od kartice PCIe x16, dokler pritrdilni jeziček ne pride iz reže v kartici. Nato kartico dvignite in vzemite iz priključka ter jo odstranite iz sistema.

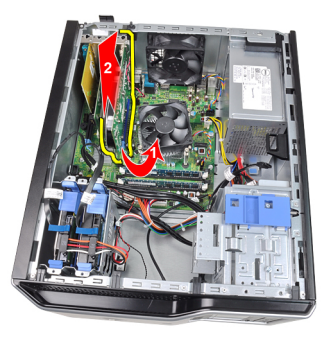

5. Razširitveno kartico PCIe x1 (če je na voljo) dvignite in vzemite iz priključka ter jo odstranite iz sistema.

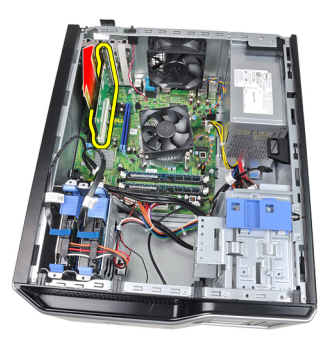

6. Razširitveno kartico PCI (če je na voljo) dvignite in vzemite iz priključka ter jo odstranite iz sistema.

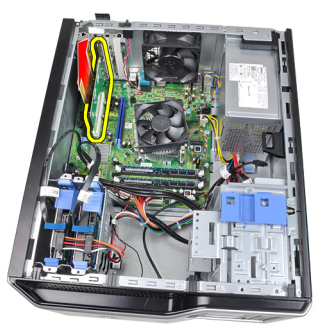

7. Razširitveno kartico PCI x4 (če je na voljo) dvignite in vzemite iz priključka ter jo odstranite iz sistema.

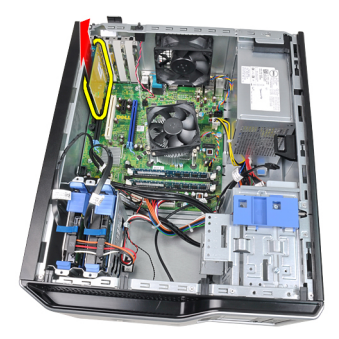

#### <span id="page-16-0"></span>Nameš**č**anje razširitvene kartice

- 1. Kartico PCIe x4 vstavite v priključek na matični plošči in jo potisnite navzdol, dokler ni varno nameščena.
- 2. Kartico PCIe vstavite v priključek na matični plošči in jo potisnite navzdol, dokler ni varno nameščena.
- 3. Kartico PCIe x1 vstavite v priključek na matični plošči in jo potisnite navzdol, dokler ni varno nameščena.
- 4. Kartico PCIe x16 vstavite v priključek na matični plošči in jo potisnite navzdol, dokler ni varno nameščena.
- 5. Zadrževalni jeziček na zadrževalnem zapahu kartice potisnite navzdol.
- 6. Namestite [pokrov](#page-10-0).
- 7. Sledite navodilom v poglavju Ko kon*č*[ate delo v notranjosti ra](#page-8-0)*č*unalnika.

# <span id="page-18-0"></span>Opti**č**ni pogon 5

#### Odstranjevanje opti**č**nega pogona

- 1. Sledite navodilom v poglavju Preden za*č*[nete z delom znotraj ra](#page-6-0)*č*unalnika.
- 2. Odstranite [pokrov](#page-10-0).
- 3. Odstranite [sprednji okvir](#page-12-0).
- 4. Odstranite podatkovni (1) in napajalni (2) kabel s hrbtne strani optičnega pogona.

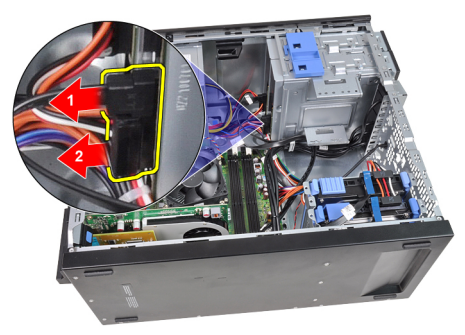

5. Jeziček optičnega pogona povlecite navzdol, nato pa optični pogon potisnite od zadnjega proti sprednjemu delu računalnika.

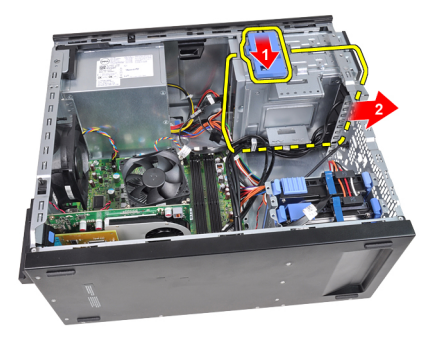

<span id="page-19-0"></span>6. Za odstranitev drugega optičnega pogona (če je ta na voljo) ponovite koraka 4 in 5.

### Nameš**č**anje opti**č**nega pogona

- 1. Jeziček optičnega pogona povlecite navzgor, nato pa optični pogon potisnite s sprednjega proti zadnjemu delu računalnika.
- 2. Podatkovni in napajalni kabel priklopite na hrbtno stran optičnega pogona.
- 3. Namestite [sprednji okvir](#page-13-0).
- 4. Namestite [pokrov](#page-10-0).
- 5. Sledite navodilom v poglavju Ko kon*č*[ate delo v notranjosti ra](#page-8-0)*č*unalnika.

# <span id="page-20-0"></span>Trdi disk 6

### Odstranjevanje trdega diska

- 1. Sledite navodilom v poglavju Preden za*č*[nete z delom znotraj ra](#page-6-0)*č*unalnika.
- 2. Odstranite *[pokrov](#page-10-0)*.
- 3. Odstranite podatkovni (1) in napajalni (2) kabel s hrbtne strani trdega diska.

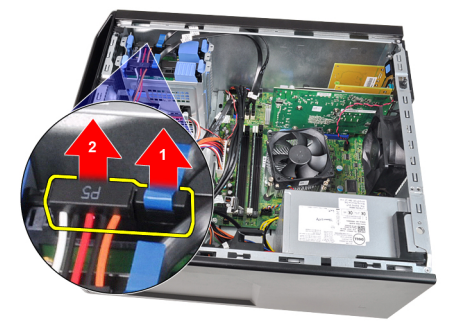

4. Oba modra pritrdilna jezička potisnite navznoter in nosilec trdega diska dvignite iz nosilca.

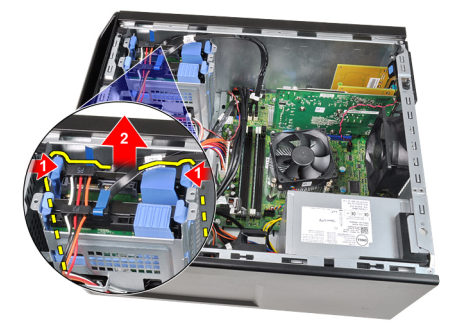

5. Upognite nosilec trdega diska in trdi disk odstranite iz nosilca.

<span id="page-21-0"></span>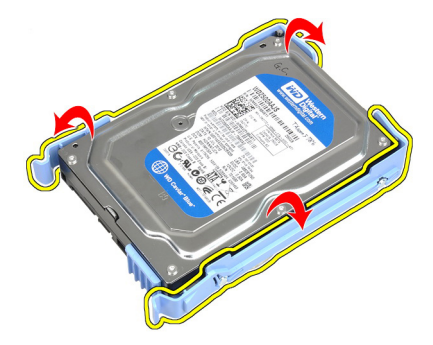

6. Ponovite predhodne korake za drugi trdi disk, če je ta na voljo.

#### Nameš**č**anje trdega diska

- 1. Upognite nosilec trdega diska in trdi disk vstavite v nosilec.
- 2. Oba modra pritrdilna jezička potisnite navznoter in nosilec trdega diska potisnite v ležišče ohišja.
- 3. Podatkovni in napajalni kabel priklopite na hrbtno stran trdega diska.
- 4. Namestite [pokrov](#page-10-0).
- 5. Sledite navodilom v poglavju Ko kon*č*[ate delo v notranjosti ra](#page-8-0)*č*unalnika.

### <span id="page-22-0"></span>**Pomnilnik**

### Odstranjevanje pomnilnika

- 1. Sledite navodilom v poglavju Preden za*č*[nete z delom znotraj ra](#page-6-0)*č*unalnika.
- 2. Odstranite *[pokrov](#page-10-0)*.
- 3. Pritisnite zadrževalne jezičke na straneh pomnilniških modulov.

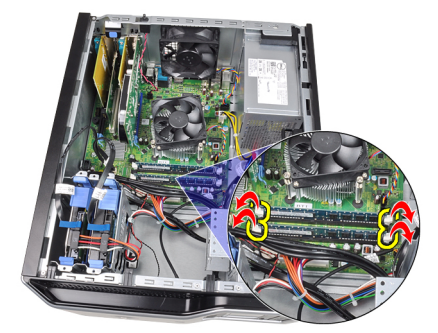

4. Pomnilniške module dvignite iz priključkov na matični plošči.

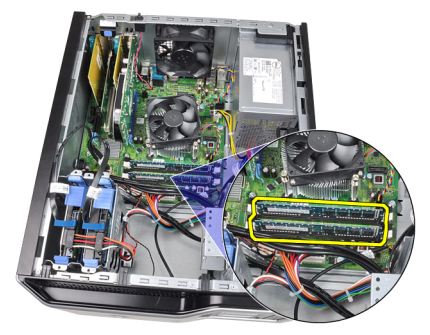

#### <span id="page-23-0"></span>Nameš**č**anje pomnilnika

- 1. Namestite pomnilniške module v priključke na matični plošči. Pomnilnik namestite v vrstnem redu A1 > B1 > A2 > B2.
- 2. Pritisnite na pomnilniške module, dokler pritrditveni jezički ne skočijo nazaj, da jih pritrdite na mesto.
- 3. Namestite [pokrov](#page-10-0).
- 4. Sledite navodilom v poglavju Ko kon*č*[ate delo v notranjosti ra](#page-8-0)*č*unalnika.

### <span id="page-24-0"></span>Stikalo za zaznavanje vdora v ohišje 8

### Odstranjevanje stikala za zaznavanje vdora

- 1. Sledite navodilom v poglavju Preden za*č*[nete z delom znotraj ra](#page-6-0)*č*unalnika.
- 2. Odstranite *[pokrov](#page-10-0)*.
- 3. Z matične plošče odklopite kabel za zaznavanje vdora.

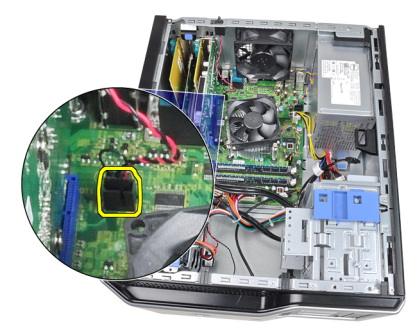

4. Stikalo za zaznavanje vdora potisnite proti dnu ohišja in ga odstranite iz ohišja.

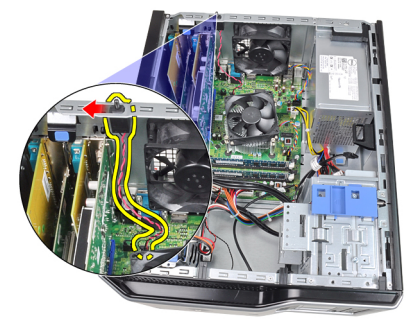

#### <span id="page-25-0"></span>Nameš**č**anje stikala za zaznavanje vdora

- 1. Stikalo za zaznavanje vdora vstavite v zadnjo stran ohišja in ga potisnite proti vrhu ohišja, da ga pritrdite.
- 2. Stikalo za zaznavanje vdora priključite na matično ploščo.
- 3. Namestite [pokrov](#page-10-0).
- 4. Sledite navodilom v poglavju Ko kon*č*[ate delo v notranjosti ra](#page-8-0)*č*unalnika.

### <span id="page-26-0"></span>Zvo**č**nik 9

### Odstranjevanje notranjega zvo**č**nika

- 1. Sledite navodilom v poglavju Preden za*č*[nete z delom znotraj ra](#page-6-0)*č*unalnika.
- 2. Odstranite *[pokrov](#page-10-0)*.
- 3. Odklopite kabel zvočnikov z matične plošče.

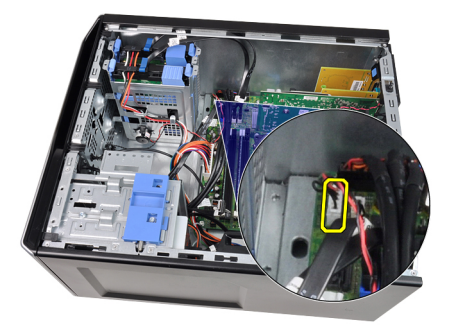

4. S sponke ohišja staknite kabel za notranji zvočnik.

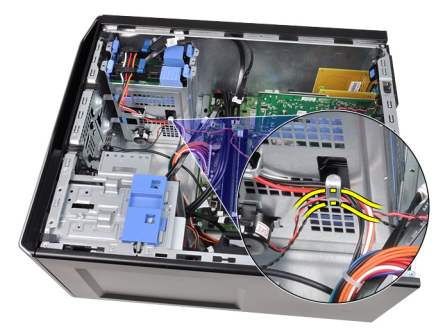

5. Pritisnite jeziček, s katerim je pritrjen zvočnik, in zvočnik odstranite tako, da ga potisnete navzgor.

<span id="page-27-0"></span>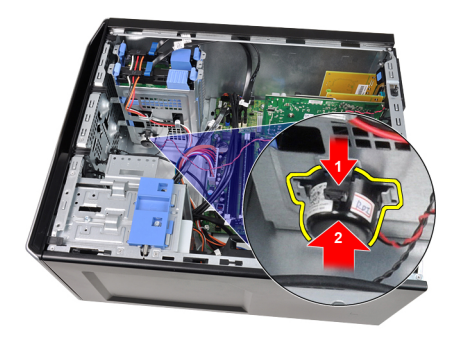

#### Nameš**č**anje notranjega zvo**č**nika

- 1. Pritisnite jeziček, s katerim je pritrjen zvočnik, in zvočnik namestite tako, da ga potisnete navzdol.
- 2. V sponko ohišja vtaknite kabel za notranji zvočnik.
- 3. Kabel zvočnikov priklopite na matično ploščo.
- 4. Namestite [pokrov](#page-10-0).
- 5. Sledite navodilom v poglavju Ko kon*č*[ate delo v notranjosti ra](#page-8-0)*č*unalnika.

# <span id="page-28-0"></span>Procesor 10

### Odstranjevanje hladilnika in procesorja

- 1. Sledite navodilom v poglavju Preden za*č*[nete z delom znotraj ra](#page-6-0)*č*unalnika.
- 2. Odstranite [pokrov](#page-10-0).
- 3. Odklopite kabel sklopa hladilnika/ventilatorja z matične plošče.

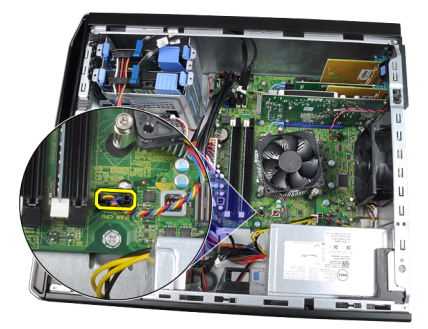

4. S Phillipsovim izvijačem odvijte pritrditvene vijake, s katerimi je sklop hladilnika/ventilatorja pritrjen na matično ploščo.

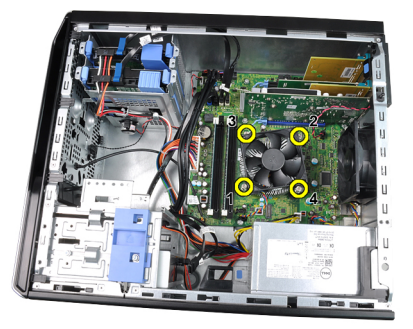

5. Sklop hladilnika/ventilatorja nežno dvignite in ga odstranite iz sistema. Sklop z ventilatorjem položite tako, da je obrnjen navzdol, termalna pasta pa je obrnjena navzgor.

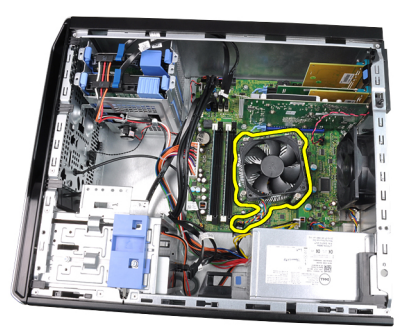

6. Pritisnite ročico za sprostitev navzdol, nato pa jo premaknite navzven, da jo sprostite s kaveljčka za zaklep, s katerim je pritrjena.

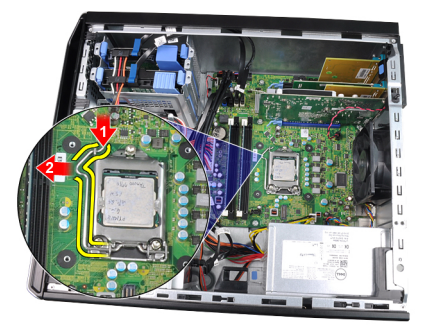

7. Dvignite pokrov procesorja.

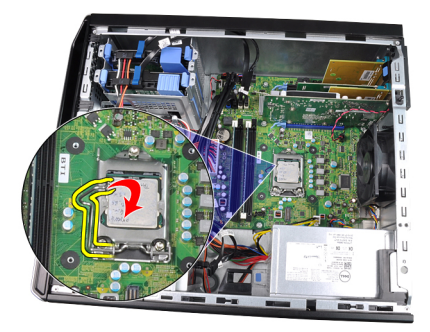

8. Izvlecite procesor iz reže in ga položite v antistatično embalažo.

<span id="page-30-0"></span>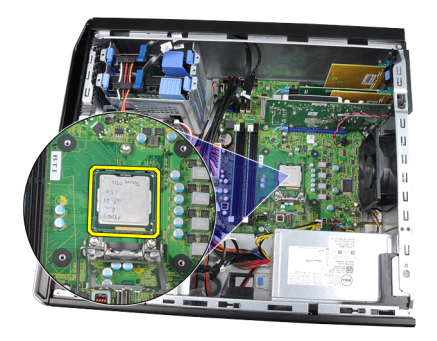

#### Nameš**č**anje hladilnika in procesorja

- 1. Procesor vstavite v podnožje za procesor. Poskrbite, da bo procesor ustrezno nameščen.
- 2. Nežno spustite pokrov procesorja.
- 3. Pritisnite ročico za sprostitev navzdol, nato pa jo premaknite navznoter, da jo pritrdite s kaveljčkom za zaklep.
- 4. Namestite sklop hladilnika/ventilatorja v ohišje.
- 5. S Phillipsovim izvijačem privijte pritrditvene vijake, s katerimi je sklop hladilnika/ventilatorja pritrjen na matično ploščo.
- 6. Ponovno priključite kabel sklopa hladilnika/ventilatorja na matično ploščo.
- 7. Namestite [pokrov](#page-10-0).
- 8. Sledite navodilom v poglavju Ko kon*č*[ate delo v notranjosti ra](#page-8-0)*č*unalnika.

# <span id="page-32-0"></span>Gumbna baterija 11

### Odstranjevanje gumbne baterije

- 1. Sledite navodilom v poglavju Preden za*č*[nete z delom znotraj ra](#page-6-0)*č*unalnika.
- 2. Odstranite *[pokrov](#page-10-0)*.
- 3. Zapah za sprostitev previdno potisnite stran od baterije, da baterija lahko skoči iz reže.

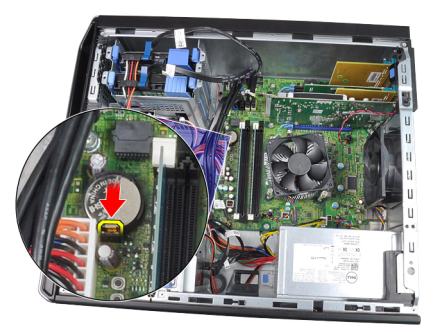

4. Gumbno baterijo odstranite iz računalnika.

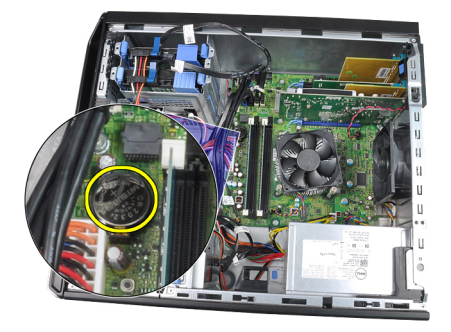

#### <span id="page-33-0"></span>Nameš**č**anje gumbne baterije

- 1. Gumbno baterijo vstavite v režo na matični plošči.
- 2. Gumbno baterijo potisnite navzdol, dokler sprostitveni zapah ne skoči nazaj in jo pritrdi na mesto.
- 3. Namestite [pokrov](#page-10-0).
- 4. Sledite navodilom v poglavju Ko kon*č*[ate delo v notranjosti ra](#page-8-0)*č*unalnika.

# <span id="page-34-0"></span>Kabel vklopnega stikala 12

### Odstranjevanje kabla vklopnega stikala

- 1. Sledite navodilom v poglavju Preden za*č*[nete z delom znotraj ra](#page-6-0)*č*unalnika.
- 2. Odstranite [pokrov](#page-10-0).
- 3. Odstranite [sprednji okvir](#page-12-0).
- 4. Odstranite opti*č*[ni pogon](#page-18-0).
- 5. Z matične plošče odklopite kabel vklopnega stikala.

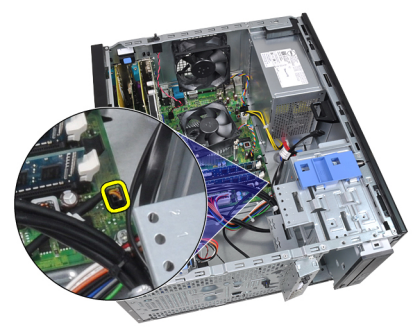

6. Kabel vklopnega stikala staknite iz sponk ohišja.

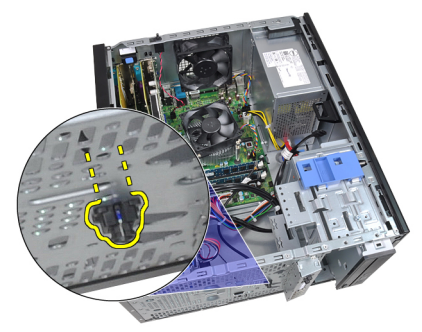

7. Kabel vklopnega stikala staknite iz sponke ohišja.

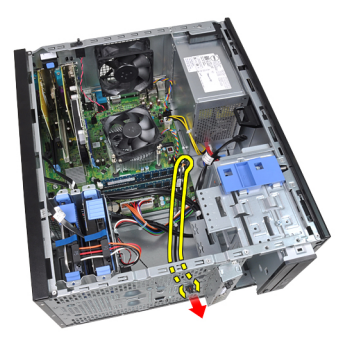

8. Kabel vklopnega stikala narahlo odstranite.

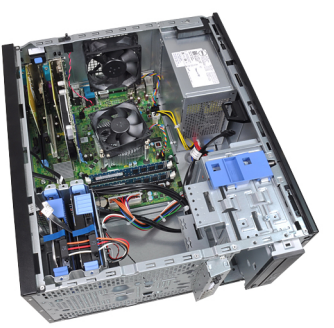

9. Kabel vklopnega stikala potisnite skozi sprednji del računalnika.

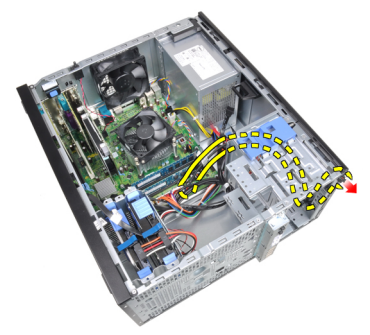
### Nameš**č**anje kabla vklopnega stikala

- 1. Potisnite kabel vklopnega stikala skozi sprednji del računalnika.
- 2. Kabel vklopnega stikala pritrdite na ohišje.
- 3. Kabel vklopnega stikala vdenite v sponke ohišja.
- 4. Kabel vklopnega stikala priključite na matično ploščo.
- 5. Namestite opti*č*[ni pogon](#page-19-0).
- 6. Namestite [sprednji okvir](#page-13-0).
- 7. Namestite [pokrov](#page-10-0).
- 8. Sledite navodilom v poglavju Ko kon*č*[ate delo v notranjosti ra](#page-8-0)*č*unalnika.

# Sprednji termalni senzor 13

## Odstranjevanje termalnega senzorja na sprednji strani

- 1. Sledite navodilom v poglavju Preden za*č*[nete z delom znotraj ra](#page-6-0)*č*unalnika.
- 2. Odstranite [pokrov](#page-10-0).
- 3. Z matične plošče odklopite kabel termalnega senzorja.

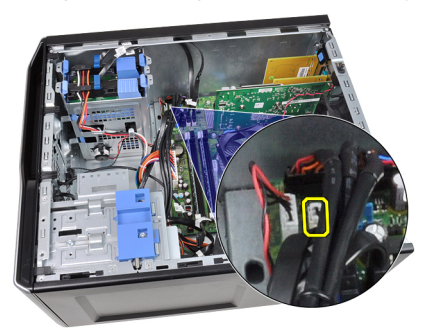

4. Kabel termalnega senzorja staknite iz sponke ohišja.

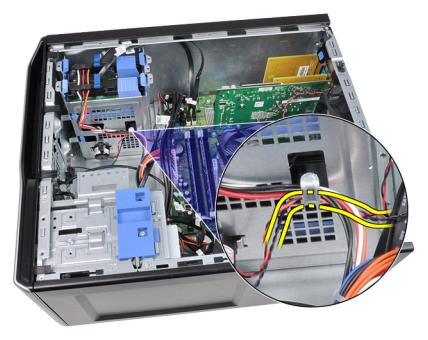

5. Termalni senzor narahlo ločite od sprednje strani ohišja in ga odstranite.

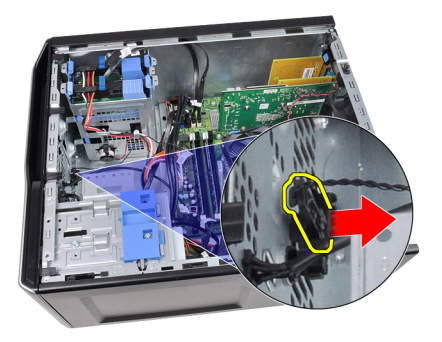

## Nameš**č**anje termalnega senzorja na sprednji strani

- 1. Termalni senzor nežno pritrdite na sprednji del ohišja.
- 2. Kabel termalnega senzorja vdenite v sponke ohišja.
- 3. Kabel termalnega senzorja priključite na matično ploščo.
- 4. Namestite [pokrov](#page-10-0).
- 5. Sledite navodilom v poglavju Ko kon*č*[ate delo v notranjosti ra](#page-8-0)*č*unalnika.

# Sistemski ventilator 14

## Odstranjevanje sistemskega ventilatorja

- 1. Sledite navodilom v poglavju Preden za*č*[nete z delom znotraj ra](#page-6-0)*č*unalnika.
- 2. Odstranite pokrov.
- 3. Z matične plošče odklopite kabel ventilatorja za ohišje.

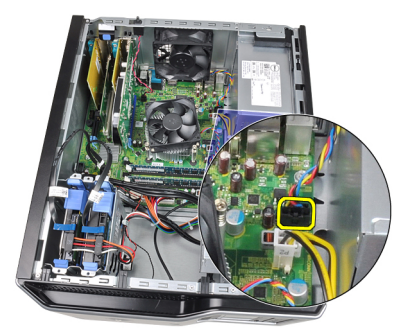

4. Ventilator sistema ločite in odstranite s štirih gumijastih skoznjikov, ki ga pritrjujejo na zadnjo stran računalnika.

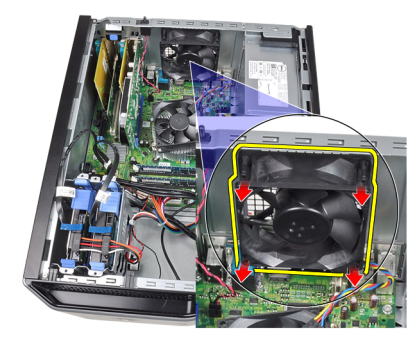

## Nameš**č**anje sistemskega ventilatorja

- 1. Ventilator za ohišje postavite v ohišje.
- 2. Štiri skoznjike potisnite skozi ohišje in navzven vzdolž utora, da ga pritrdite.
- 3. Kabel ventilatorja priključite na matično ploščo.
- 4. Namestite [pokrov](#page-10-0).
- 5. Sledite navodilom v poglavju Ko kon*č*[ate delo v notranjosti ra](#page-8-0)*č*unalnika.

# Vhodna/izhodna ploš**č**<sup>a</sup> 15

# Odstranjevanje vhodne/izhodne ploš**č**e

- 1. Sledite navodilom v poglavju Preden za*č*[nete z delom znotraj ra](#page-6-0)*č*unalnika.
- 2. Odstranite [pokrov](#page-10-0).
- 3. Odstranite [sprednji okvir](#page-12-0).
- 4. Vhodno/izhodno ploščo in kabel FlyWire odključite z matične plošče.

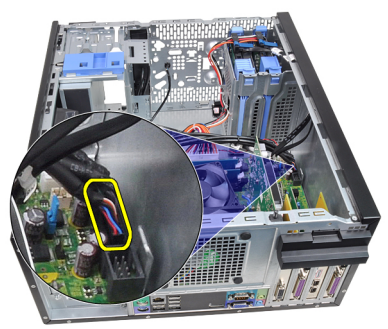

5. Vhodno/izhodno ploščo in kabel FlyWire staknite s sponke na računalniku.

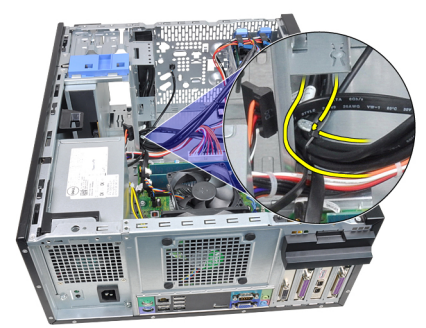

6. Odstranite vijak, s katerim je V/I plošča pritrjena na računalnik.

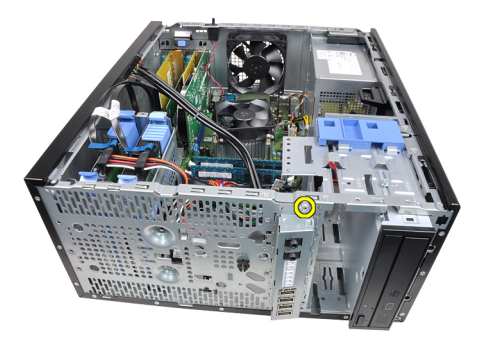

7. Vhodno/izhodno ploščo potisnite proti levi strani računalnika, da jo sprostite.

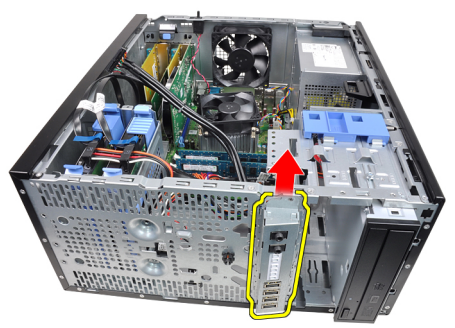

8. V/l ploščo odstranite tako, da kabel speljete skozi sprednji del računalnika.

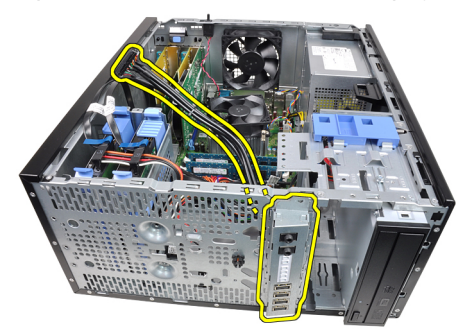

### Nameš**č**anje vhodne/izhodne ploš**č**e

- 1. Vhodno/izhodno ploščo vstavite v režo na sprednjem delu ohišja.
- 2. Vhodno/izhodno ploščo potisnite proti desnemu delu računalnika, da jo pritrdite na ohišje.
- 3. S Phillipsovim izvijačem privijte vijak, s katerim je vhodna/izhodna plošča pritrjena na ohišje.
- 4. Vhodno/izhodno ploščo oziroma kabel FlyWire vtaknite v sponko ohišja.
- 5. Vhodno/izhodno ploščo oziroma kabel FlyWire priključite na matično ploščo.
- 6. Namestite [sprednji okvir](#page-13-0).
- 7. Namestite [pokrov](#page-10-0).
- 8. Sledite navodilom v poglavju Ko kon*č*[ate delo v notranjosti ra](#page-8-0)*č*unalnika.

# Napajalnik 16

## Odstranjevanje napajalnika

- 1. Sledite navodilom v poglavju Preden za*č*[nete z delom znotraj ra](#page-6-0)*č*unalnika.
- 2. Odstranite *[pokrov](#page-10-0)*.
- 3. Odklopite napajalne kable, ki so priključeni na trde diske in optične diske.

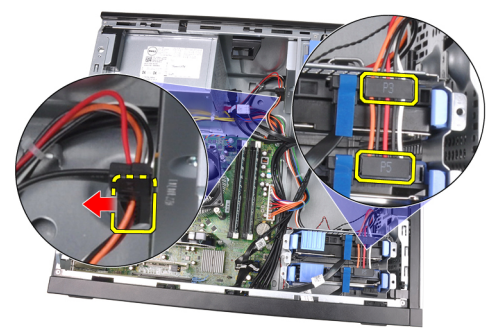

4. Izvlecite napajalne kable iz sponk v računalniku.

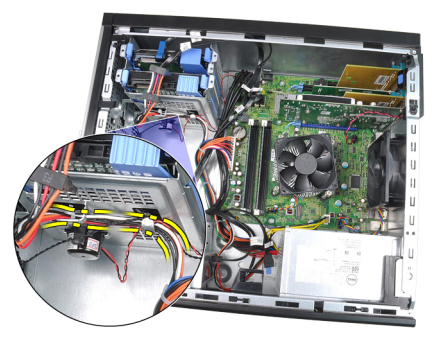

5. Odklopite 24-pinski napajalni kabel iz matične plošče.

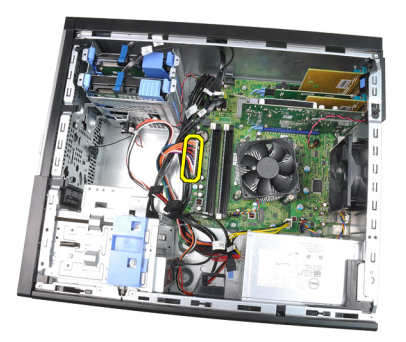

6. Odklopite 4-pinski napajalni kabel iz matične plošče.

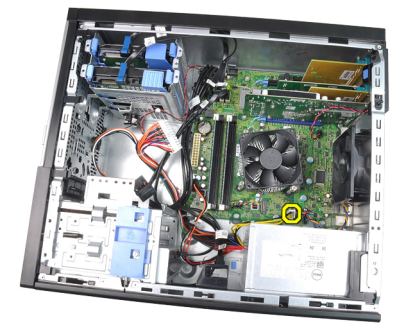

7. Odstranite štiri vijake, s katerimi je napajalnik pritirjen na zadnjo stran računalnika.

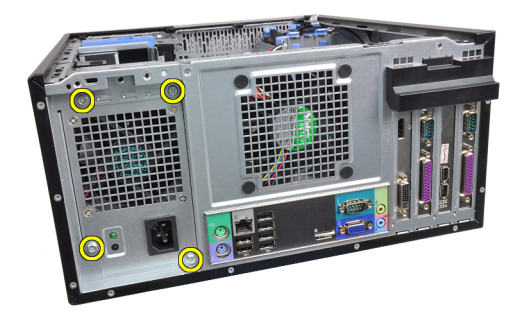

8. Pritisnite modri jeziček za sprostitev poleg napajalnika (1) in napajalnik potisnite proti sprednjemu delu računalnika (2).

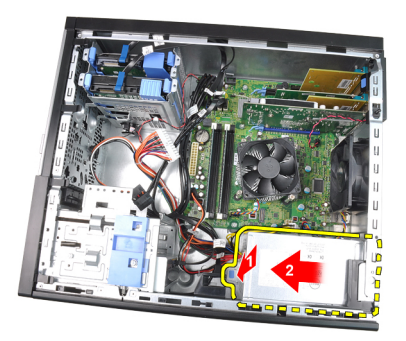

9. Dvignite napajalnik navzgor in ga potegnite iz računalnika.

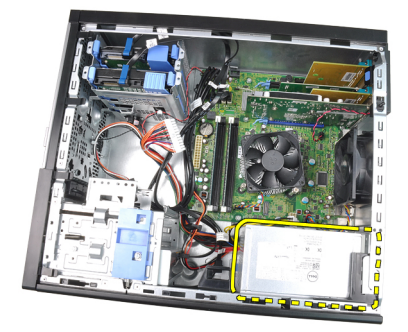

# Nameš**č**anje napajalnika

- 1. Napajalnik postavite v ohišje in ga potisnite proti zadnjemu delu računalnika, da ga pritrdite.
- 2. S Phillipsovim izvijačem privijte vijake, s katerimi je napajalnik pritrjen na zadnjo stran računalnika.
- 3. Napajalni kabel s 4 nožicami priključite na matično ploščo.
- 4. Napajalni kabel s 24 nožicami priključite na matično ploščo.
- 5. Kable napajalnika vdenite v sponke ohišja.
- 6. Priključite kable napajalnika, ki so priključeni na trde diske in optične diske.
- 7. Namestite [pokrov](#page-10-0).
- 8. Sledite navodilom v poglavju Ko kon*č*[ate delo v notranjosti ra](#page-8-0)*č*unalnika.

# Sistemska ploš**č**<sup>a</sup> 17

## Odstranjevanje mati**č**ne ploš**č**e

- 1. Sledite navodilom v poglavju Preden za*č*[nete z delom znotraj ra](#page-6-0)*č*unalnika.
- 2. Odstranite [pokrov](#page-10-0).
- 3. Odstranite [sprednji okvir](#page-12-0).
- 4. Odstranite [razširitveno kartico](#page-14-0).
- 5. Odstranite hladilnik in procesor.
- 6. Odklopite vse kable, ki so priklopljeni na matično ploščo.

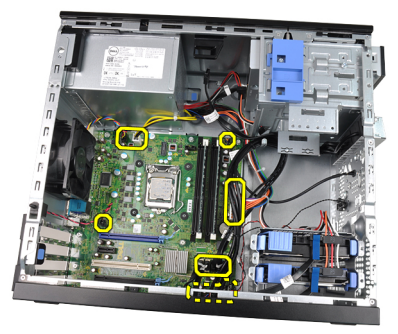

7. Odstranite vijake, s katerimi je matična plošča pritrjena na računalnik.

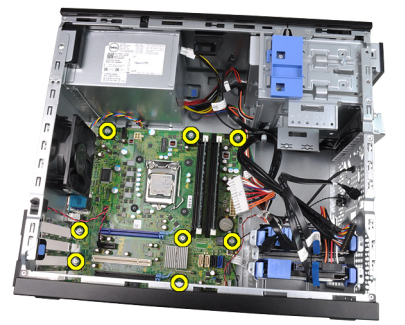

8. Matično ploščo potisnite proti sprednjemu delu računalnika.

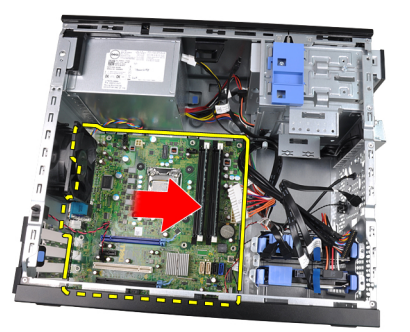

9. Matično ploščo previdno nagnite za 45 stopinj, nato pa jo dvignite iz računalnika.

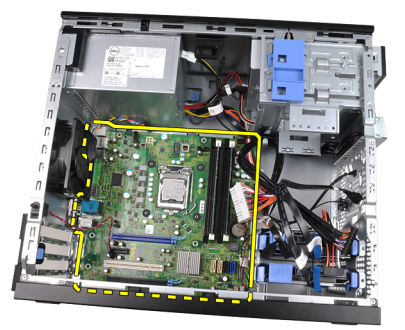

### Nameš**č**anje mati**č**ne ploš**č**e

- 1. Matično ploščo poravnajte s priključki vrat na zadnjem delu ohišja in jo postavite na ohišje.
- 2. Privijte vijake, s katerimi je matična plošča pritrjena v ohišje računalnika.
- 3. Kable priklopite na matično ploščo.
- 4. Namestite *[hladilnik in procesor.](#page-30-0)*
- 5. Namestite [razširitveno kartico](#page-16-0).
- 6. Namestite [sprednji okvir](#page-13-0).
- 7. Namestite [pokrov](#page-10-0).
- 8. Sledite navodilom v poglavju Ko kon*č*[ate delo v notranjosti ra](#page-8-0)*č*unalnika.

# Sistemske nastavitve 18

### Sistemske nastavitve

Ta sistem vam nudi naslednje možnosti:

- Dostopanje do sistemskih nastavitev s pritiskom na tipko <F2>.
- Odpiranje menija za enkratni zagon s pritiskom na tipko <F12>.

Pritisnite <F2> za vtop v sistemske nastavitve in spremenite uporabniško določljive nastavitve. Če imate težave z vstopom v sistemske nastavitve s to tipko, pritisnite tipko <F2> ob prvem utripanju lučk LED na tipkovnici.

# Zagonski meni

Ta sistem vključuje meni za enkratni zagon. Ta funkcija uporabnikom omogoča hiter in udoben mehanizem za obhod zaporedja sistemskega zagona in zagon določene enote (npr. disketa, CD ali trdi disk).

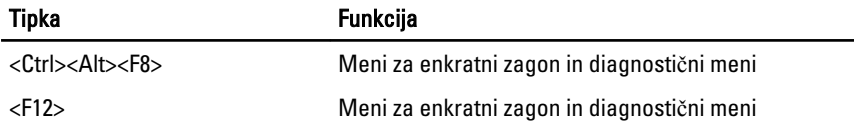

### Razširitve zagonskega menija

Zagonski meni ima razširitve, ki so bile že predstavljene na prejšnjih platformah in so:

- Enostavnejši dostop Čeprav s kombinacijo tipk <Ctrl><Alt><F8> lahko še vedno prikličete meni, še enostavneje pa do menija dostopate tako, da med zaganjanjem pritisnete tipko <F12>.
- Poziv uporabniku ne samo, da je dostop do menija enostaven, uporabnik prejme tudi poziv za uporabo tipke na pozdravnem zaslonu BIOS-a (glejte spodnjo sliko). Tipka tako ni več "skrita" pred uporabnikom.
- Možnosti za diagnostiko zagonski meni vključueje dve možnosti za diagnostiko, IDE Drive Diagnostics (Diagnostika pogona IDE) (90/90 diagnostike trdega diska) in Boot to the Utility Partition (Zagon na particijo storitev). Prednost tega je, da se uporabniku ni treba spomniti kombinacije tipk <Ctrl><Alt><D> in<Ctrl><Alt><F10> (čeprav jih še vedno lahko uporabi).

OPOMBA: BIOS nudi možnost onemogočenja enega ali obeh pozivov za tipke v  $\mathscr{U}$ podmeniju System Security/Post Hostkeys (Varnost sistema/Bližnjične tipke POST).

Ob pravilnem vnosu tipke <F12> ali kombinacije tipk <Ctrl><Alt><F8> sistem piska. Zaporedje tipk odpre Zagonski meni, ki je na videz podoben Microsoftovemu zagonskemu meniju.

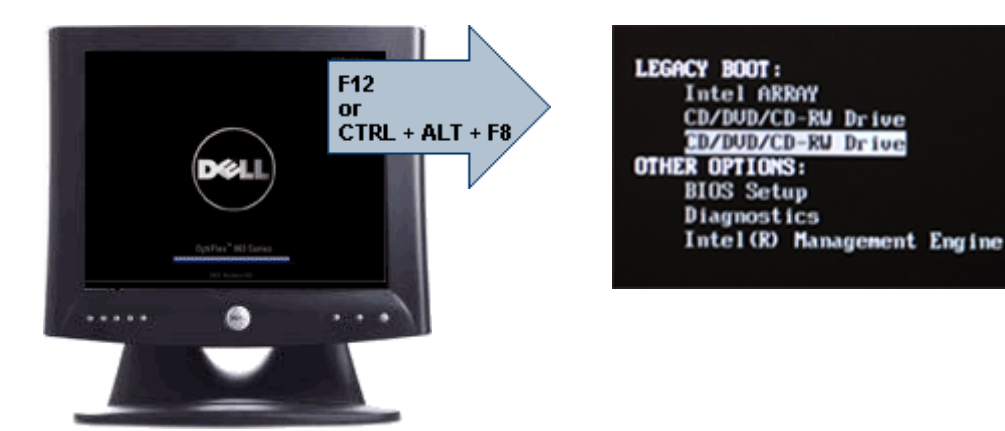

Ker meni za enkratni zagon vpliva samo na trenutni zagon, ima dodatno prednost izogiba tehnikovemu vrstnemu redu zagona po kočanem odpravljanju težav.

# **Č**asovno zaporedje tipk

Tipkovnica ni prava enota, ki se zažene med nastavitvijo. Zato s prezgodnjim pritiskom tipke tipkovnico zakleete. Če pride do tega, se na zaslonu prikaže sporočilo o napaki na tipkovnici, ponoven zagon sistema s tipkami <Ctrl><Alt><Del> pa ni možen.

Da bi se izognili temu, počakajte, da se tipkovnica zažene, preden pritisnete tipko. To lahko preverite na dva načina.

- Lučke na tipkovnici utripajo.
- Med zagonom se v zgornjem desnem kotu prikaže poziv "F2=Setup" (F2=Nastavitev).

Druga metoda je primerna, če se je monitor že ogrel. Če se ni, sistem pogosto zgreši priložnost, saj video signal še ni viden. Če je to tako, uporabite prvo metodo—lučke na tipkovnici— da se prepričate, da je tipkovnica zagnana.

## Kode piskov in sporo**č**ila o napakah

OptiPlex BIOS lahko prikazuje obvestila o napakah v preprosti angleščini, skupaj s kodami piskov. Če BIOS ugotovi, da je bil prejšnji zagon neuspešen, prikaže obvestilo o napaki, podobno naslednjemu:

Prejšnji poskusi zagona sistema so spodleteli na točki<br>preverjanja ... Za lažje odpravljanje težave si . Za lažje odpravljanje težave si zapišite točko preverjanja in kontaktirajte Dellovo tehnično podporo.

Prazen prostor je izpolnjen s kodo SmartVu. Da bi ugotovili, katera je navedena koda, iščite frazo *kode SMVU* v Dellovi zbirki znanja. Te kode so indikatorji. Preden zamenjate komponente, poskusite s temeljitim odpravljanjem težav.

### Navigacija

Po nastavitvah sistema lahko navigirate s tipkovnico ali z miško.

S pritiskom na te tipke se lahko pomikate po zaslonih BIOS.

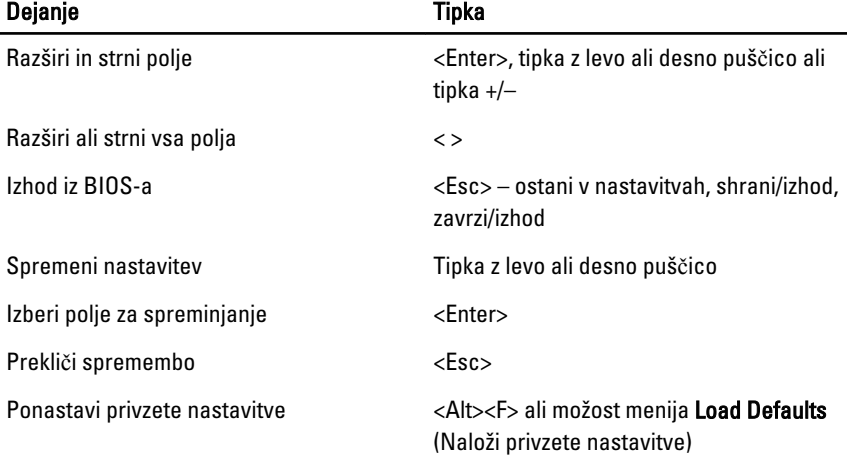

### Možnosti sistemskih nastavitev

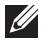

OPOMBA: Prikaz elementov, navedenih v tem razdelku, je odvisen od računalnika in nameščenih naprav.

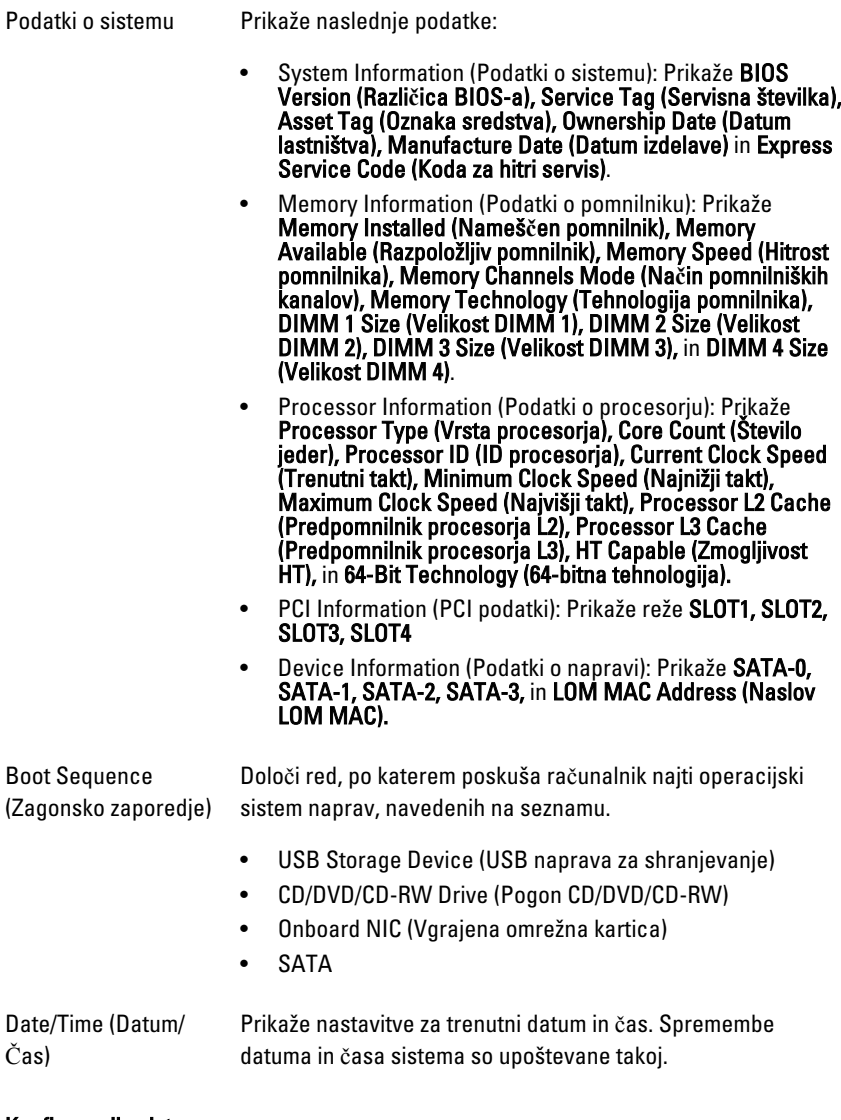

#### Konfiguracija sistema

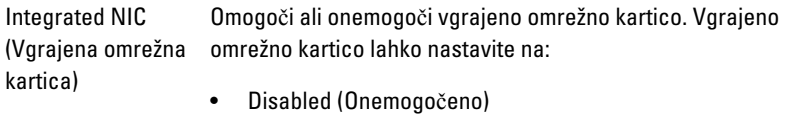

- Enabled (default) (Omogočena (privzeto))
- Enabled w/PXE (Omogočeno s PXE)

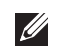

OPOMBA: Prikaz elementov, navedenih v tem razdelku, je odvisen od računalnika in nameščenih naprav.

System Management (Upravljanje sistema)

• Disabled (Onemogočeno)

• DASH/ASF 2.0

Serial Port (Serijska vrata) Identificira in določi nastavitve serijskih vrat. Serijska vrata lahko nastavite na:

- Disabled (Onemogočeno)
- COM1
- COM2
- COM3
- COM4

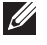

**OPOMBA:** Operacijski sistem lahko dodeli vire tudi, če je nastavitev onemogočena.

SATA Operation (Delovanje SATA) Nastavi način delovanja vgrajenega krmilnika trdega diska.

- Samodejno zaznavanje RAID / AHCI = RAID, če so pogoni podpisani, sicer AHCI.
- Samodejno zaznavanje RAID / AATA = RAID, če so pogoni podpisani, sicer ATA.
- Vklop RAID / ATA = SATA je konfiguriran za RAID ob vsakem zagonu.
- Legacy (Podedovano) = krmilnik trdega pogona je konfiguriran za podedovani način
- $\mathscr{U}$ OPOMBA: Podedovani način zagotavlja združljivost z nekaterimi starejšimi sistemi, ki ne podpirajo izvornih virov, dodeljenih krmilniku pogona. Način RAID ni združljiv z ImageServer. Onemogočite način RAID, če omogočate ImageServer.

Pogoni S temi polji lahko omogočite ali onemogočite različne pogone:

• SATA-0

- SATA-1
- SATA-2
- SATA-3

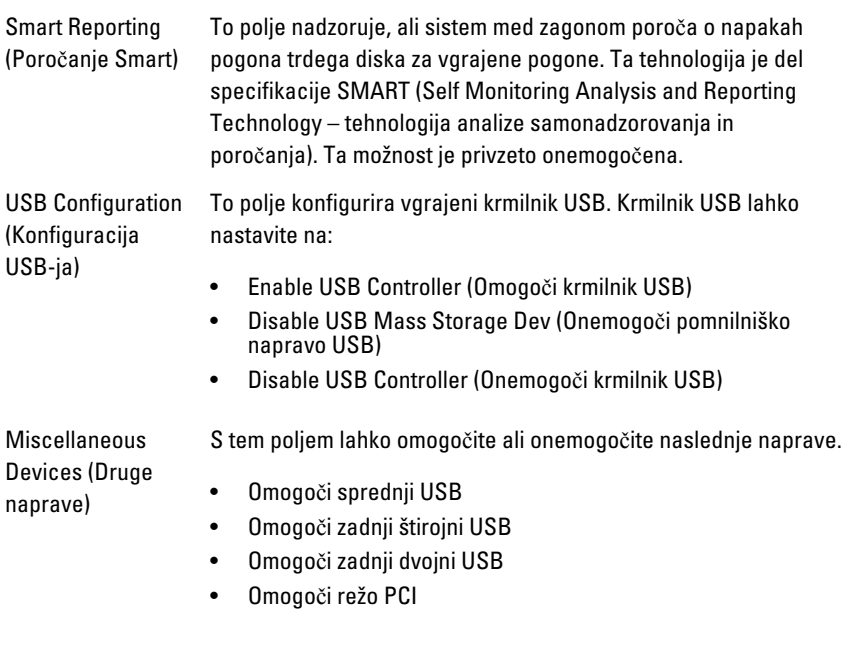

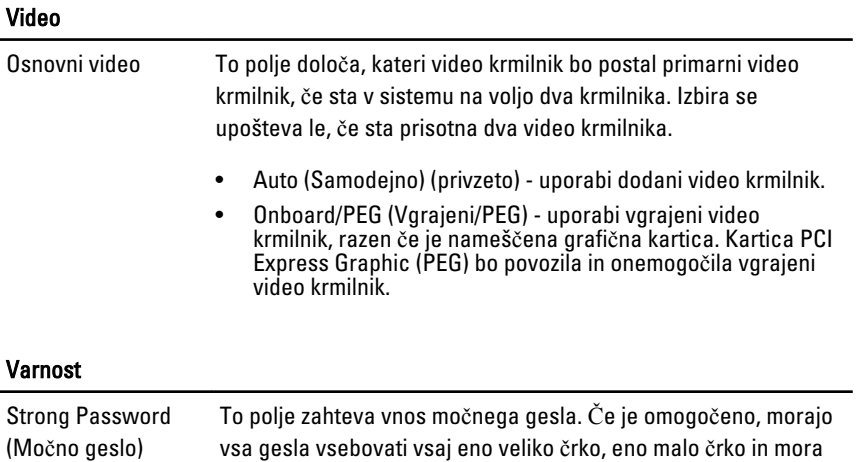

#### Varnost

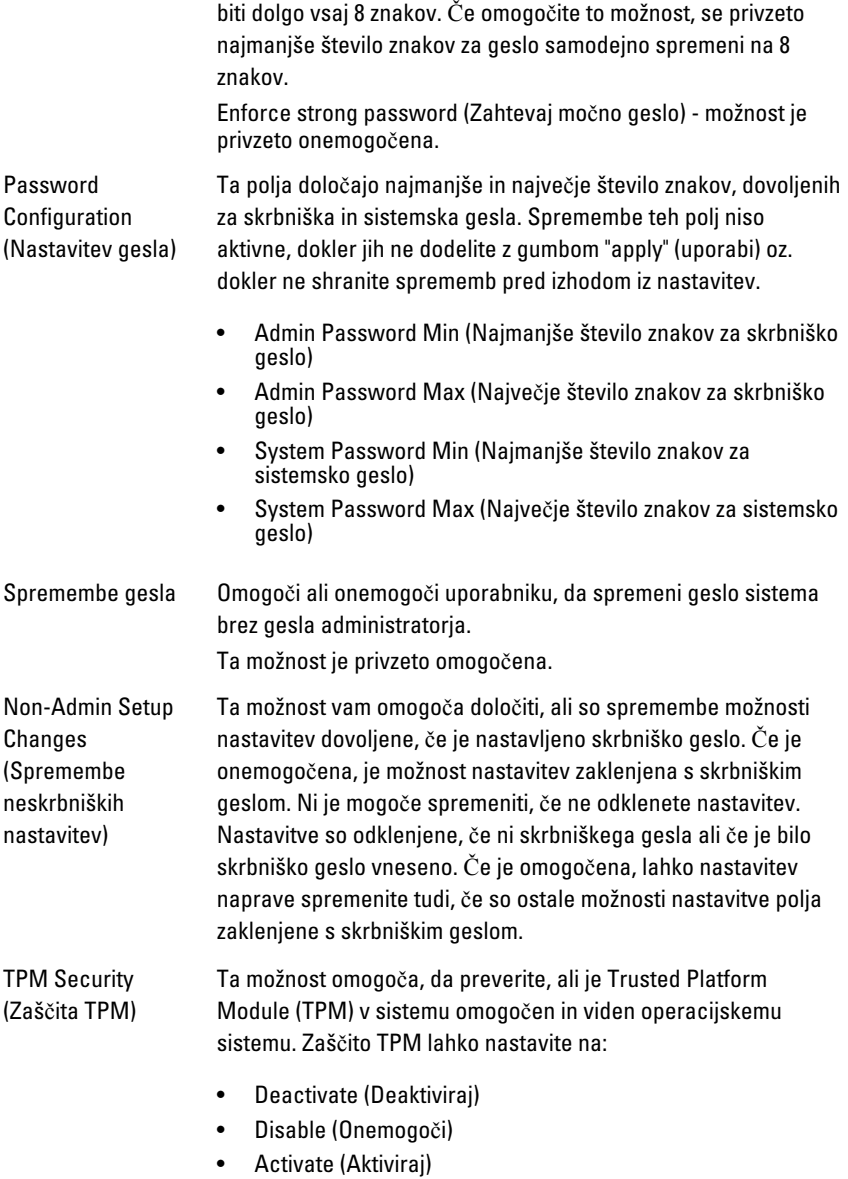

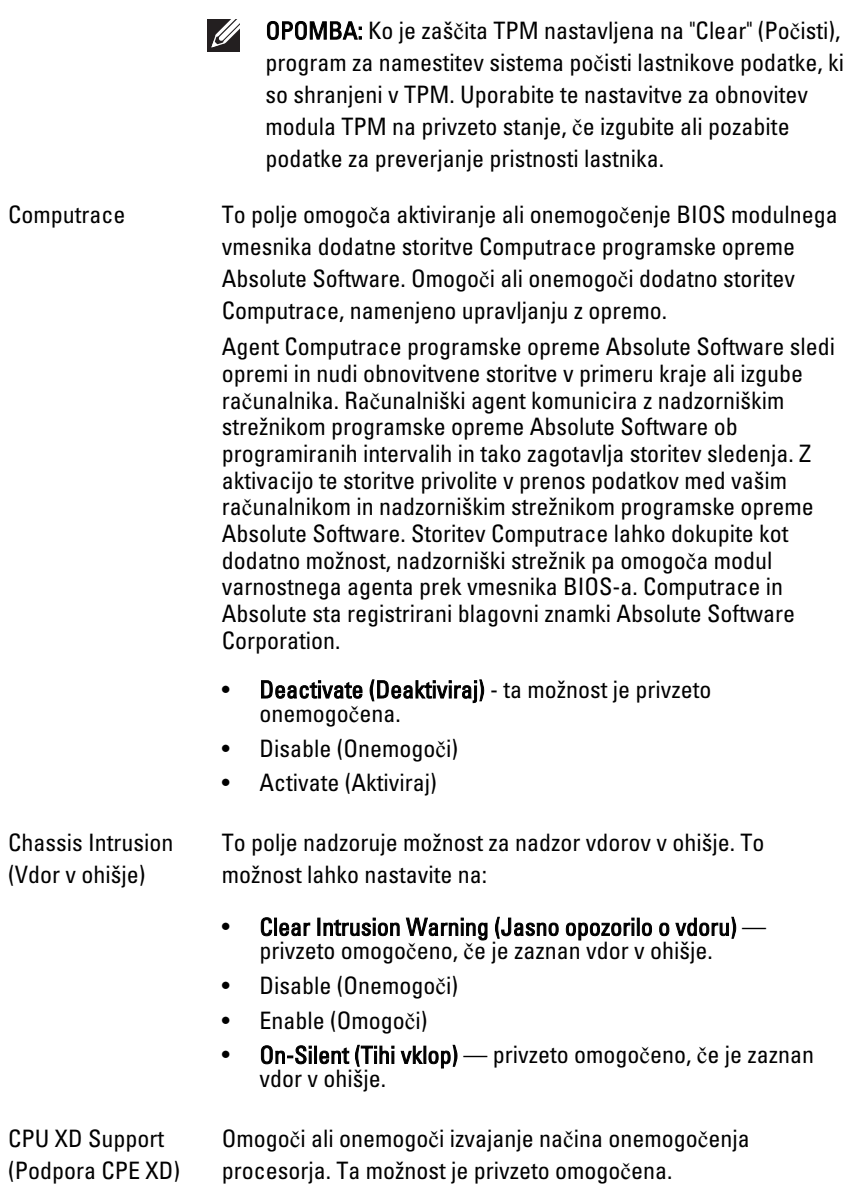

#### Varnost

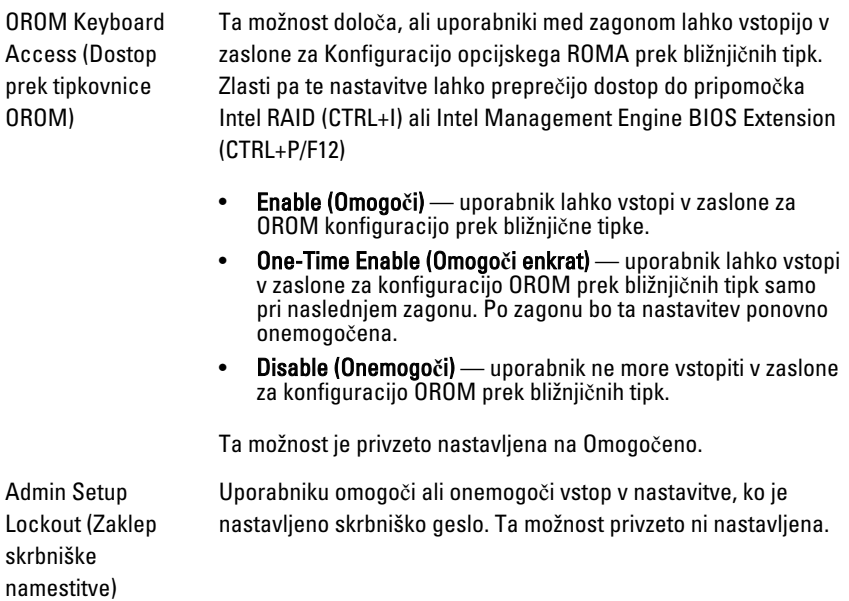

#### Performance (Delovanje)

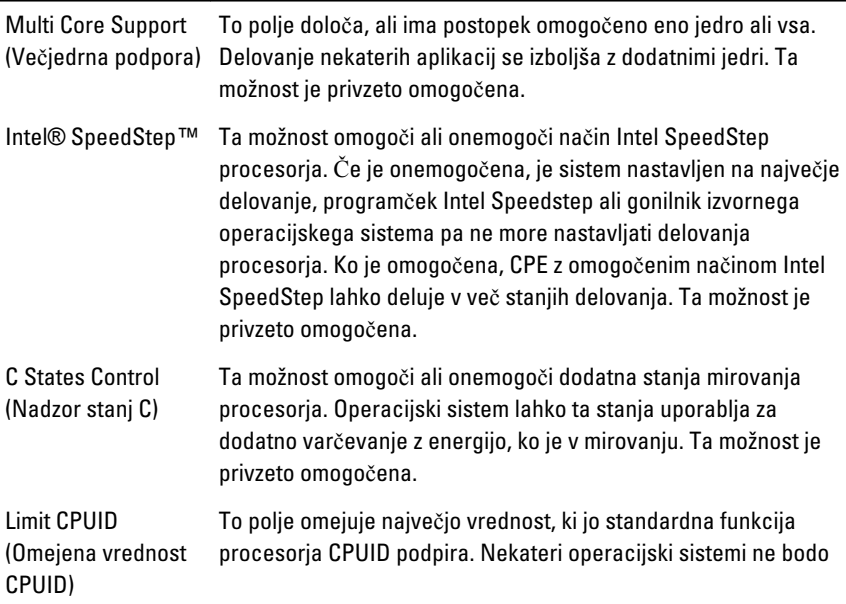

#### Performance (Delovanje)

dokončali namestitve, če je podprta funkcija CPUID večja od 3. Ta možnost je privzeto onemogočena.

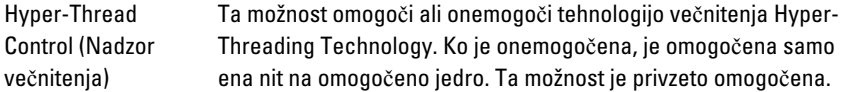

#### Power Management (Upravljanje porabe)

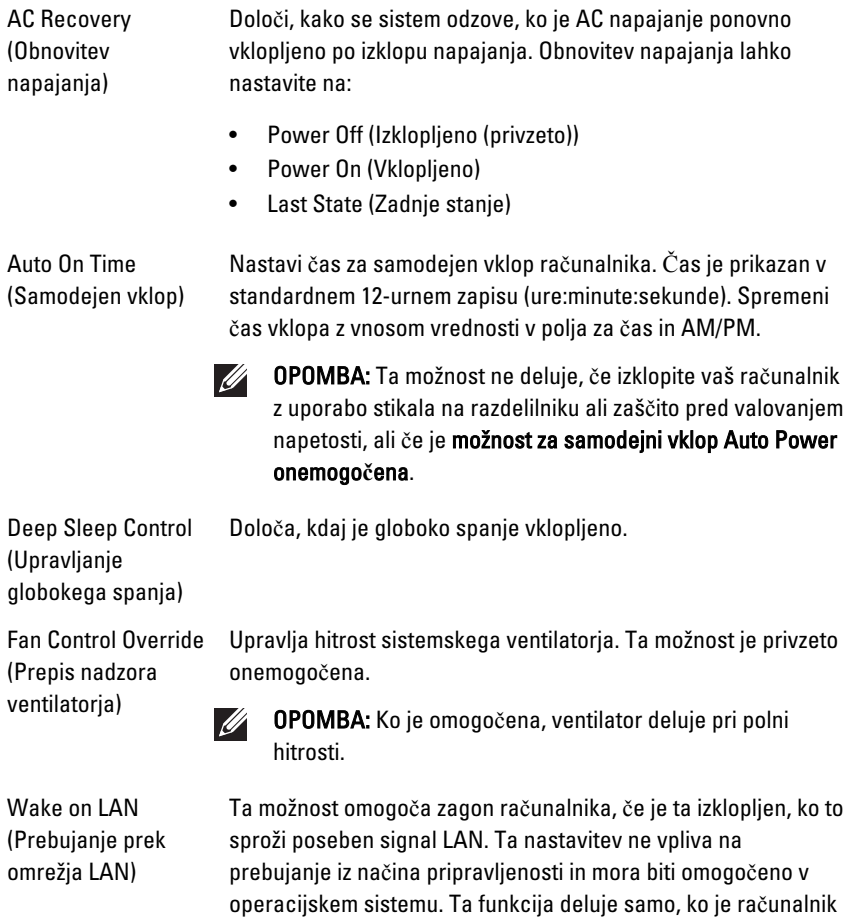

povezan z izmeničnim napajanjem.

- Disabled (Onemogo**č**eno) ne dovoljuje sistemu, da vklopi računalnik s posebnimi signali LAN, ko prejme signal za prebujanje iz omrežja LAN ali brezžičnega omrežja LAN.
- LAN Only (Samo LAN) dovoljuje vklop sistema s posebnimi signali LAN

Ta možnost je privzeto onemogočena.

#### POST Behavior (Vedenje stanja POST)

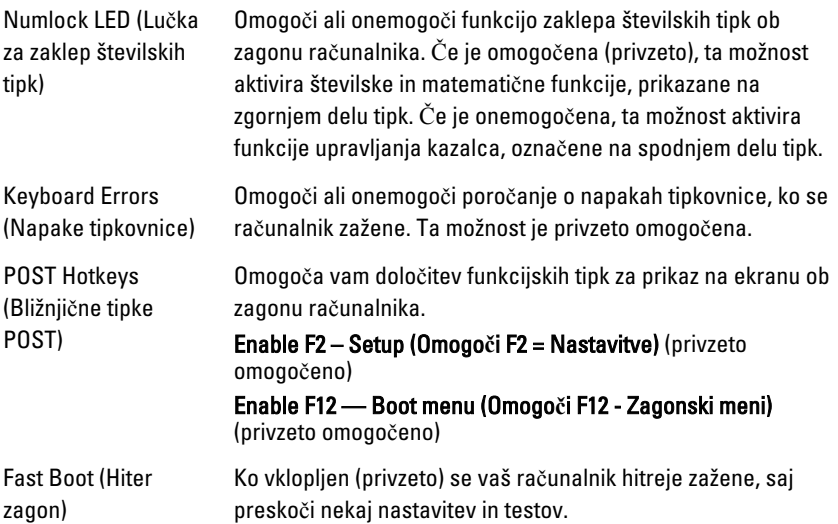

#### Podpora za virtualizacijo

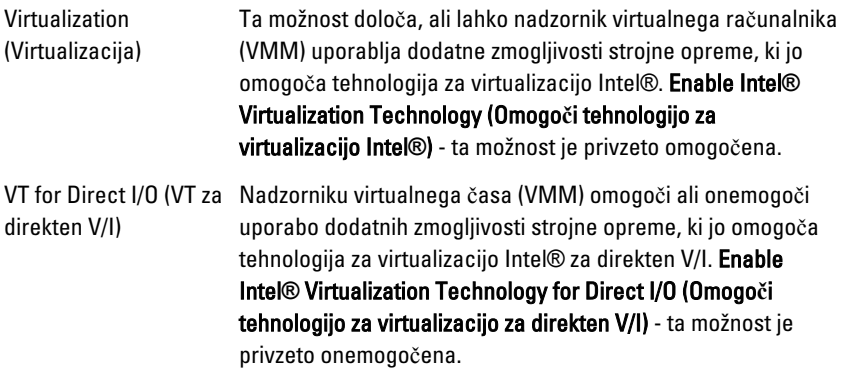

#### Podpora za virtualizacijo

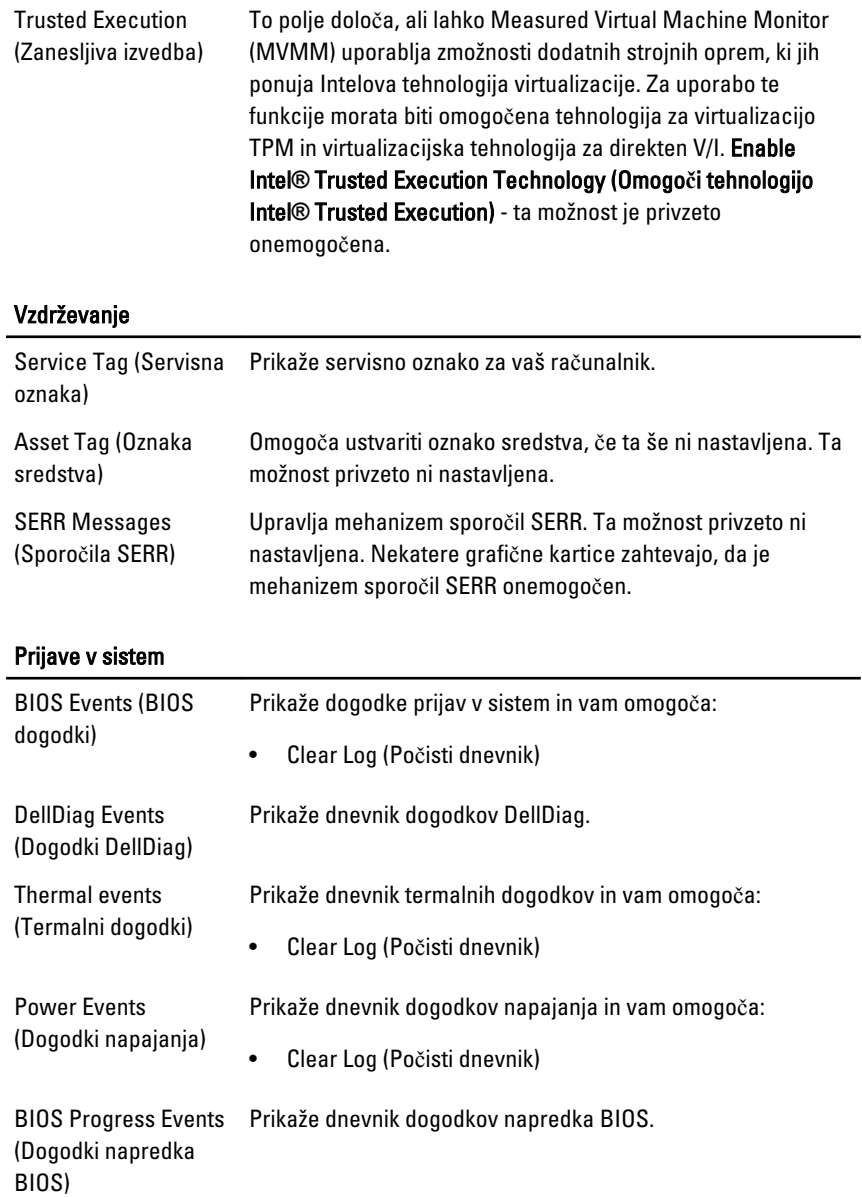

# Odpravljanje težav 19

## Diagnosti**č**ne lu**č**ke LED

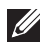

OPOMBA: Diagnostične lučke LED so zgolj indikator napredka v postopku POST. Te lučke ne označujejo težave, ki je povzročila zaustavitev postopka POST.

Diagnostične lučke LED so na sprednjem delu ohišja, poleg gumba za vklop. Te diagnostične lučke LED so aktivne in vidne samo med postopkom POST. Ko se operacijski sistem začne nalagati, se ugasnejo in niso več vidne.

Sistem zdaj vključuje lučke pred postopkom in med postopkom POST z namenom enostavnejšega in natančnejšega diagnosticiranja težave v sistemu.

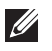

OPOMBA: Diagnostične lučke utripajo, če je gumb za vklop rumene barve ali izklopljen, ne bodo pa utripale, če je moder. To nima dodatnega pomena.

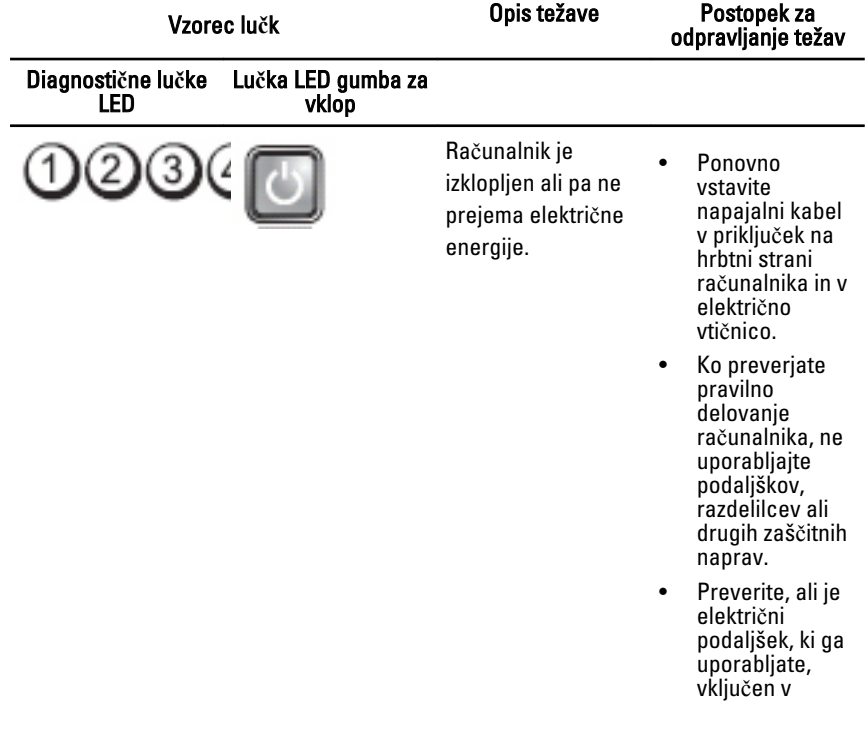

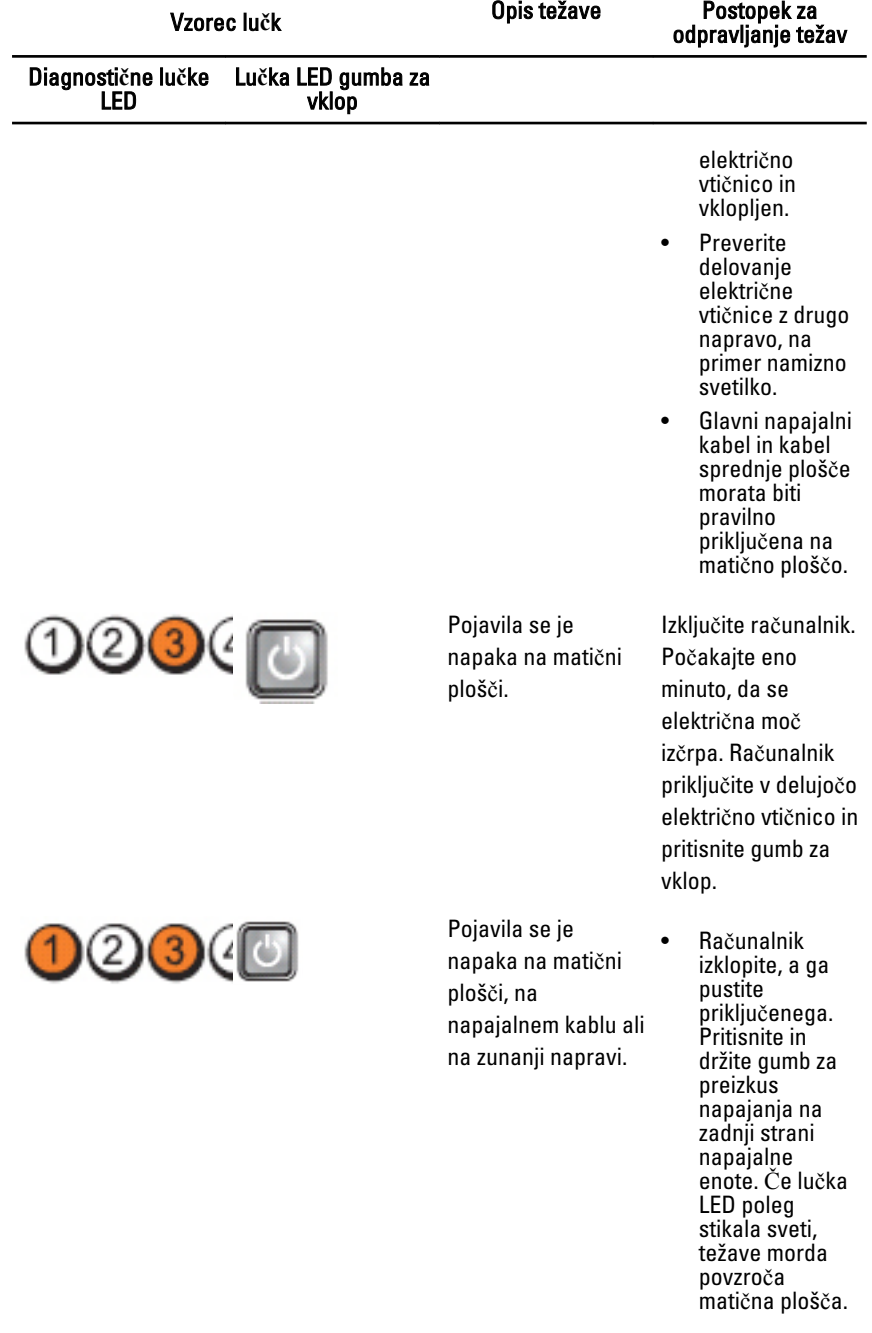

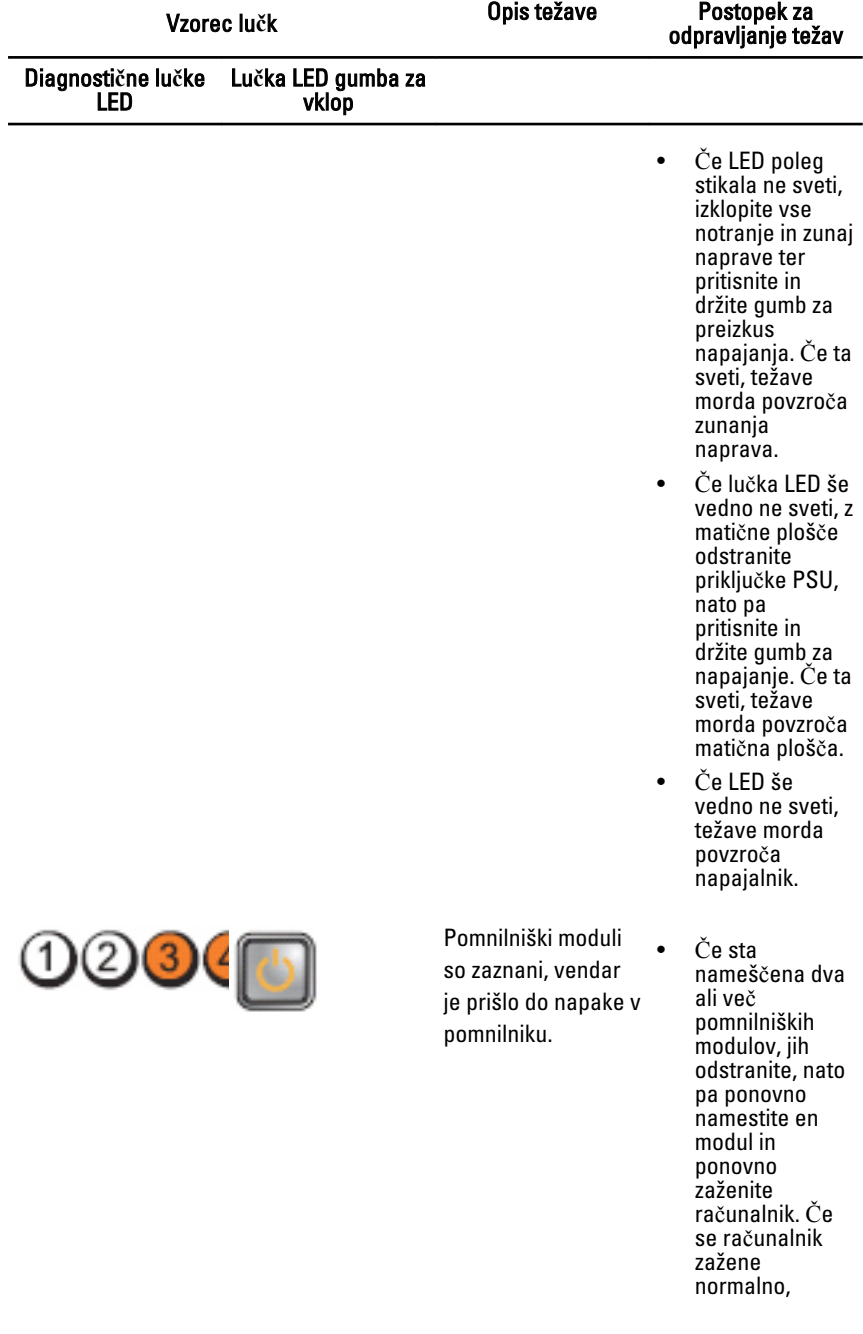

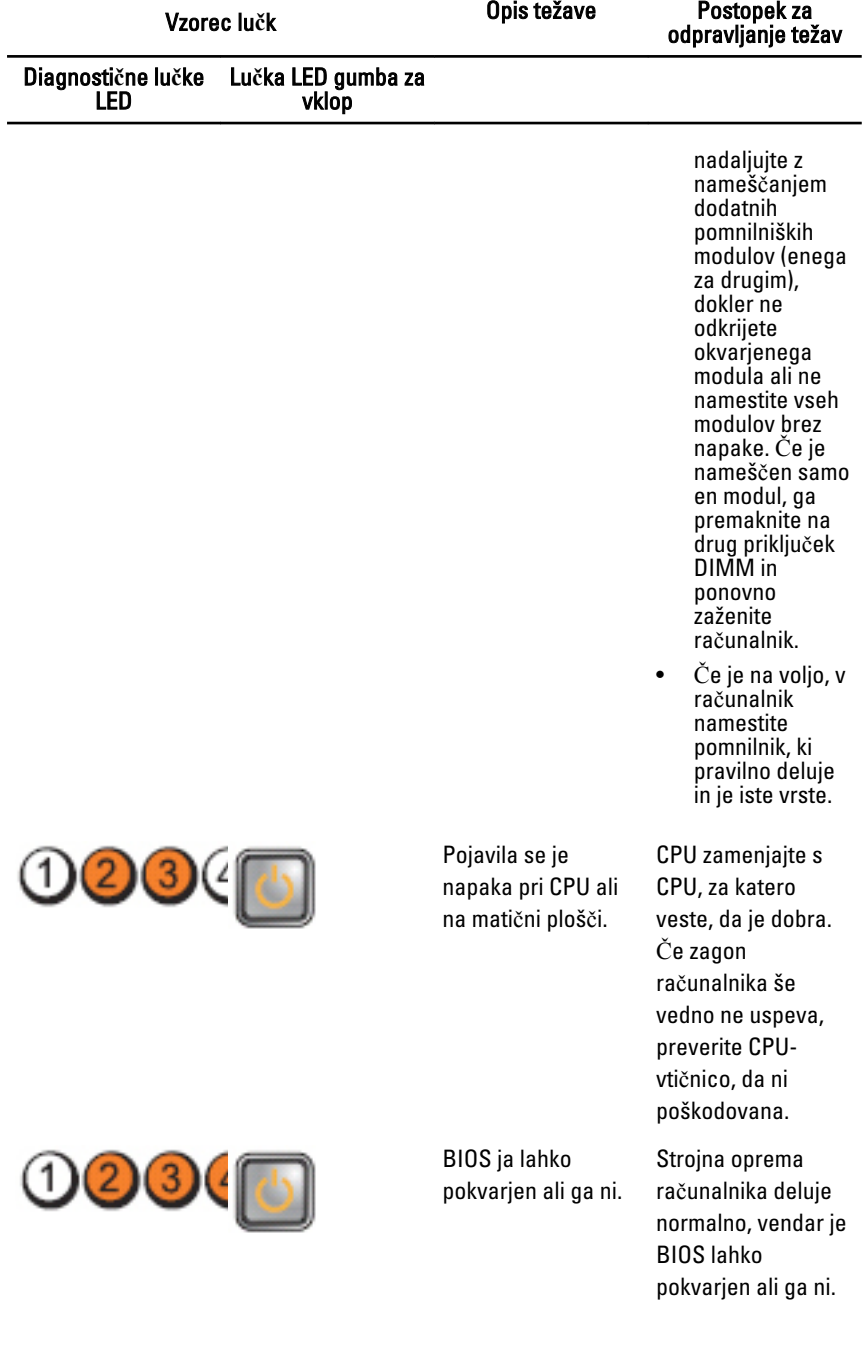

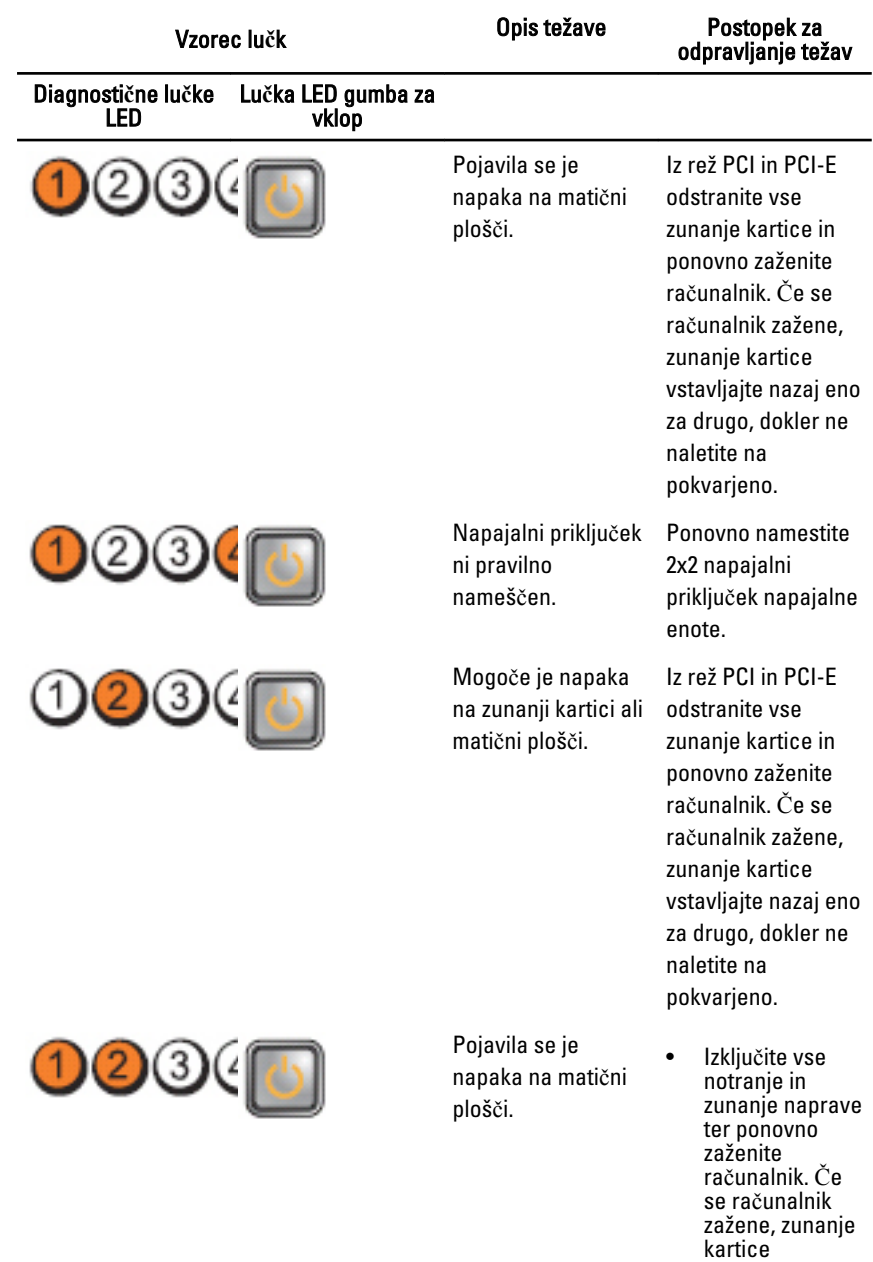

vstavljajte nazaj eno za drugo,

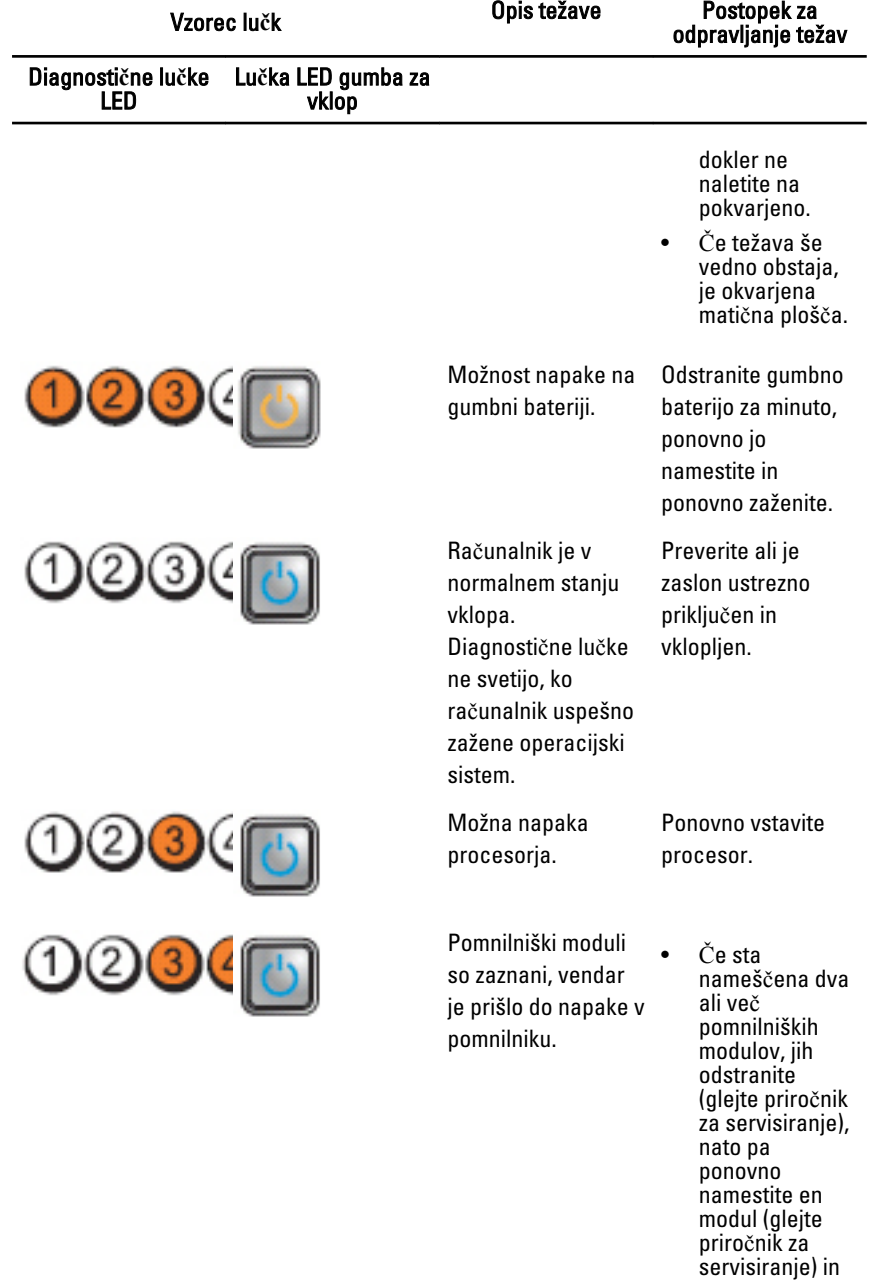

ponovno

70

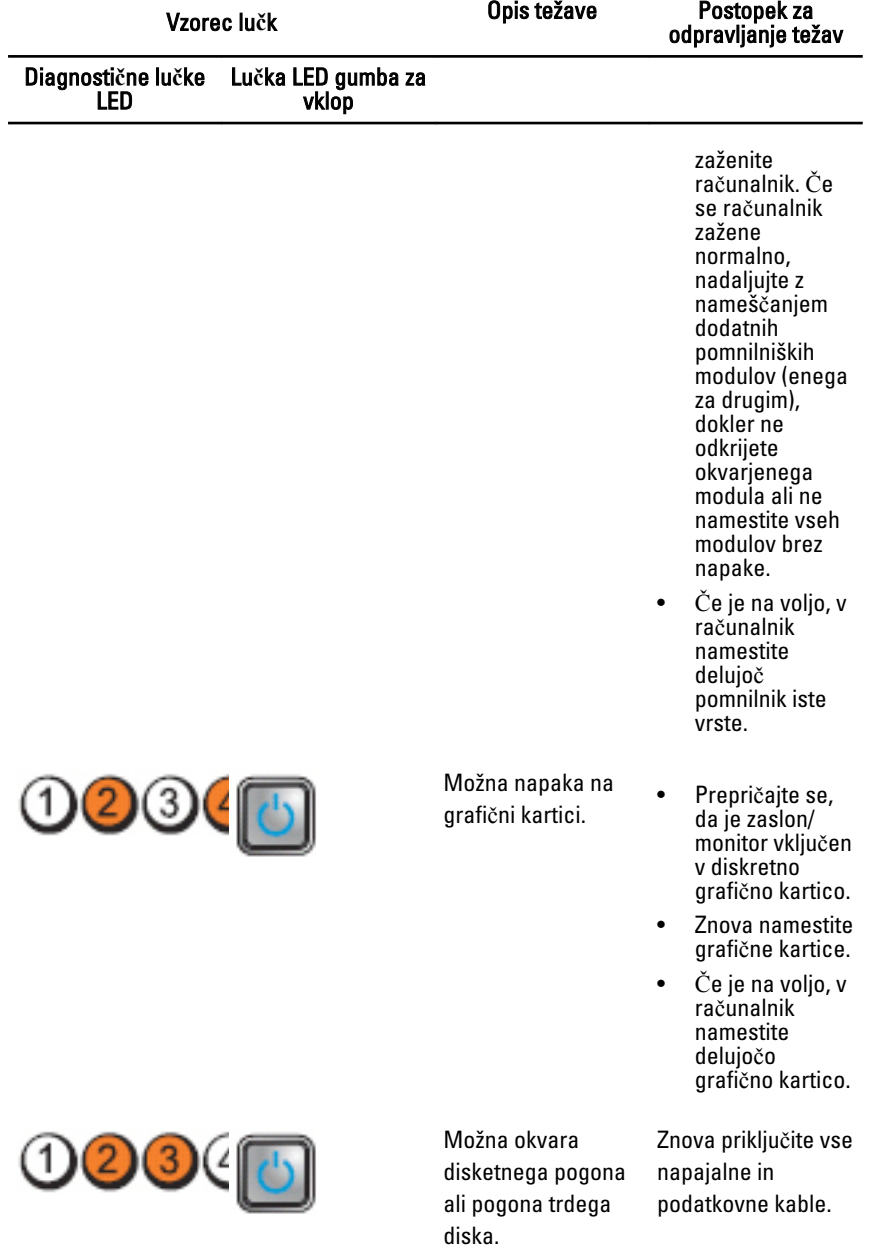

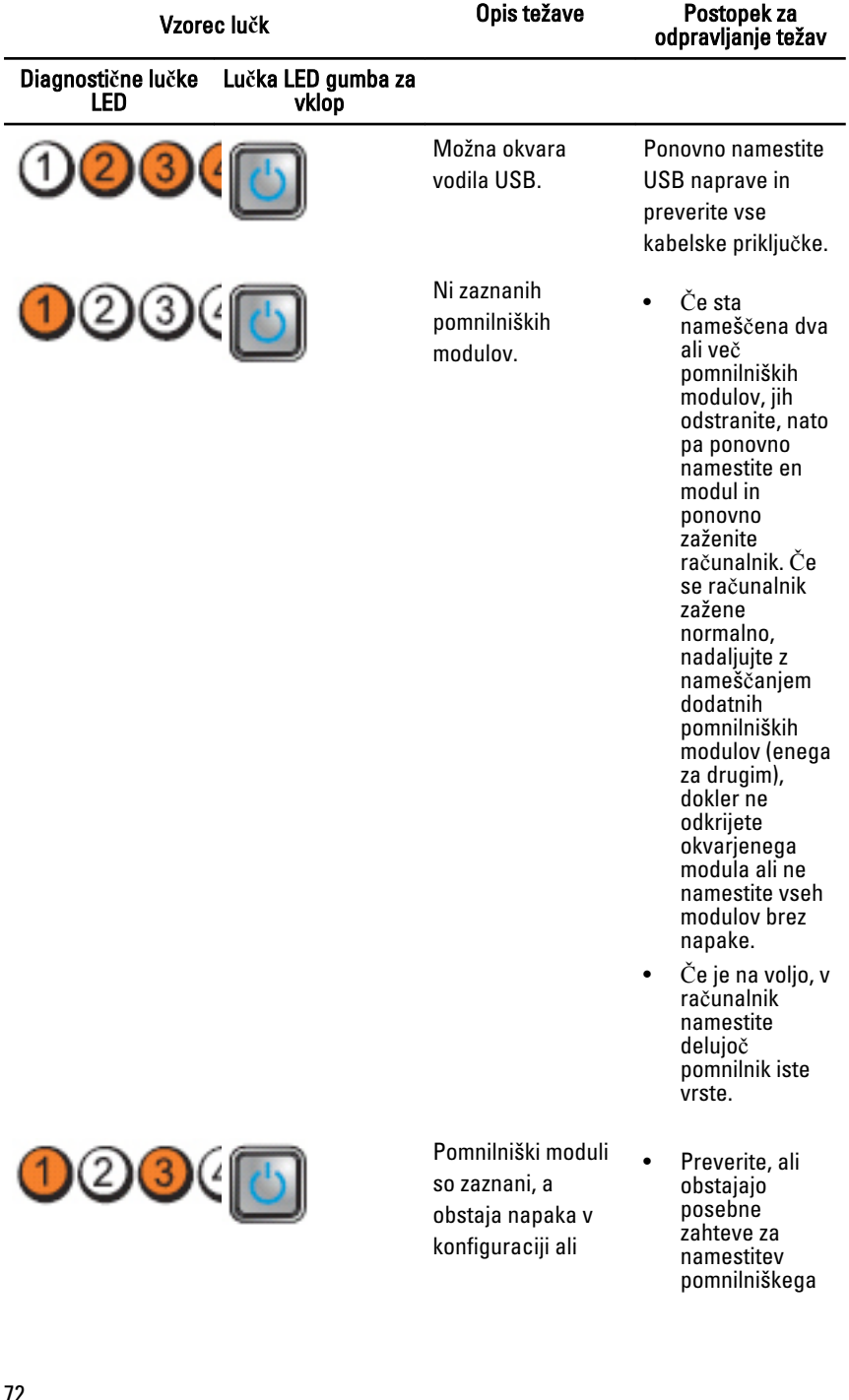

Opis težave Postopek za
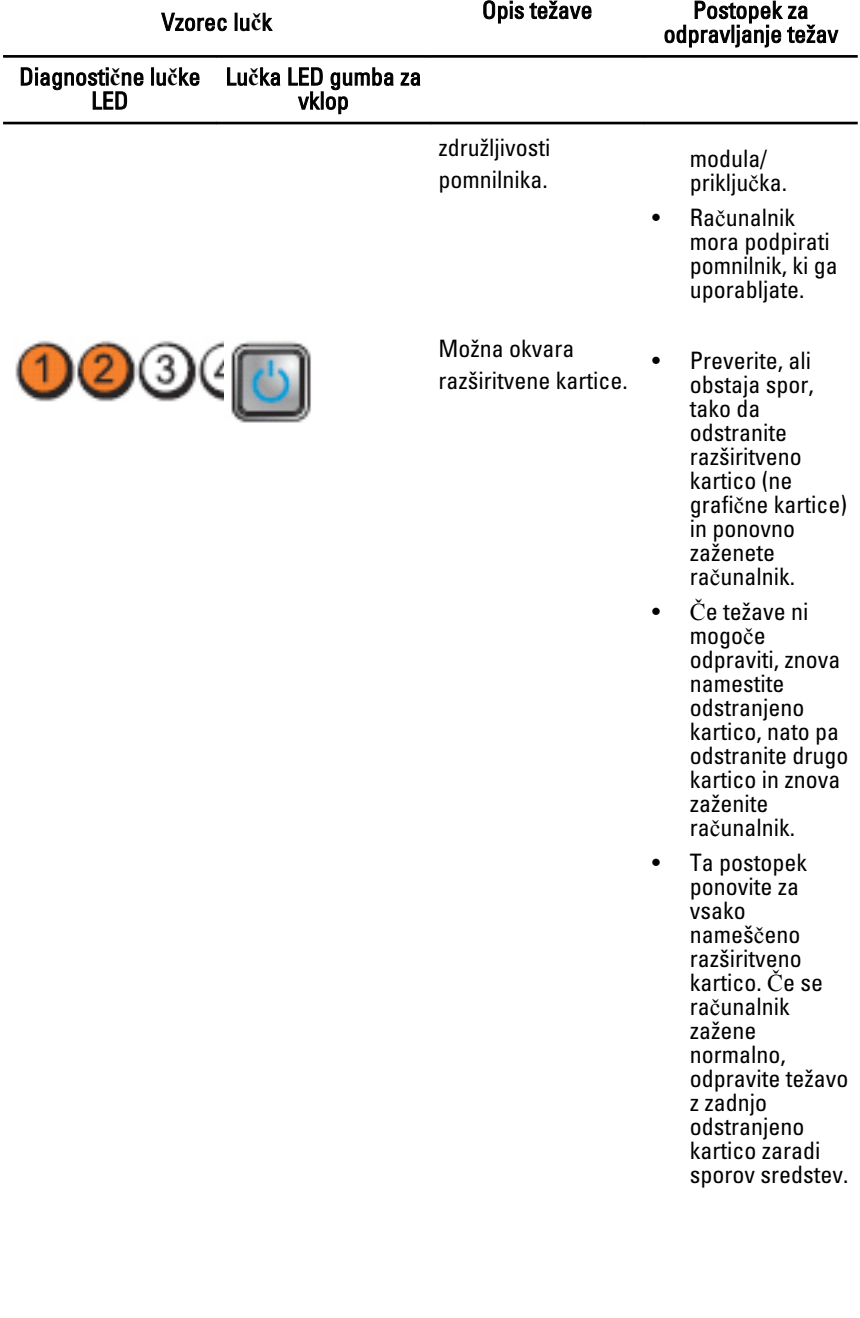

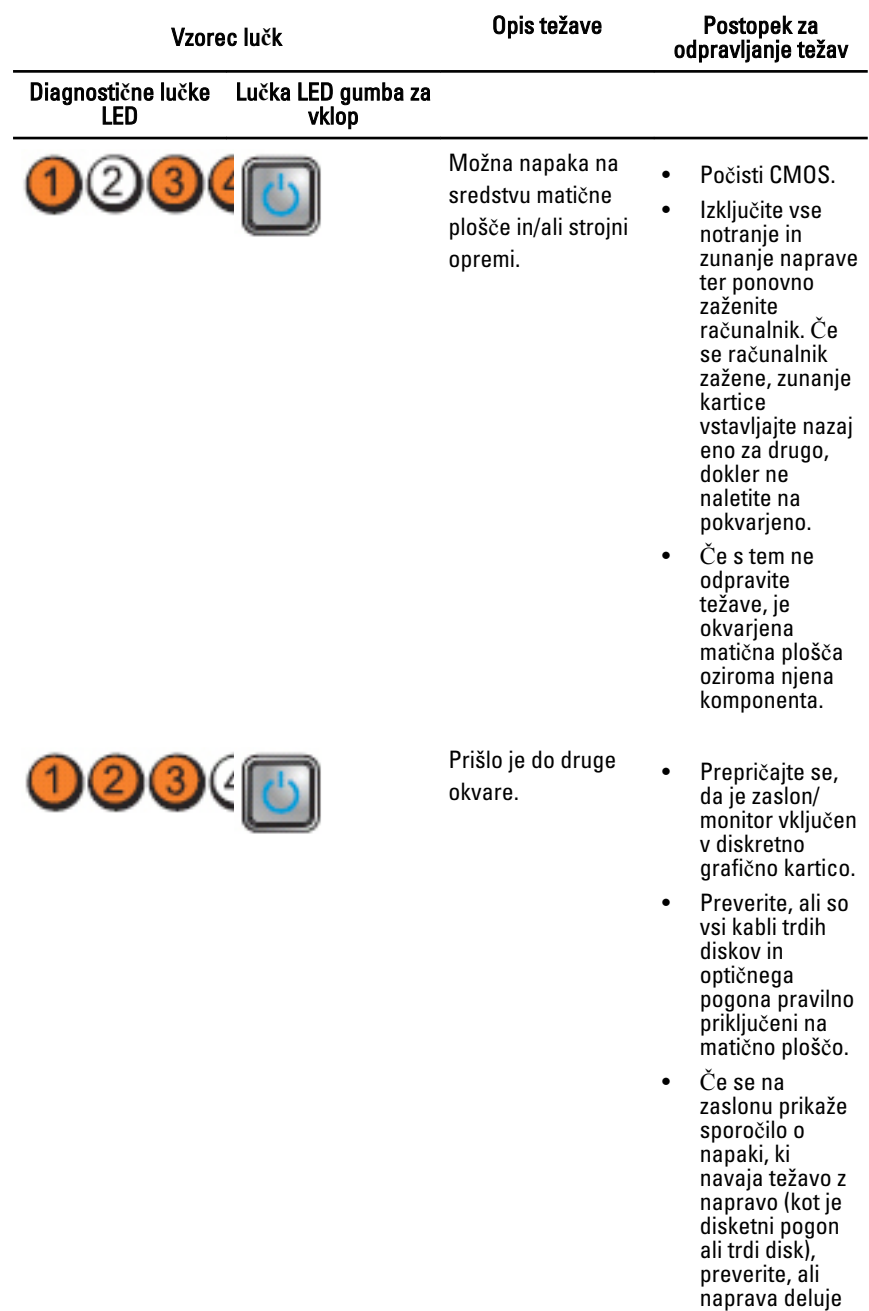

pravilno.

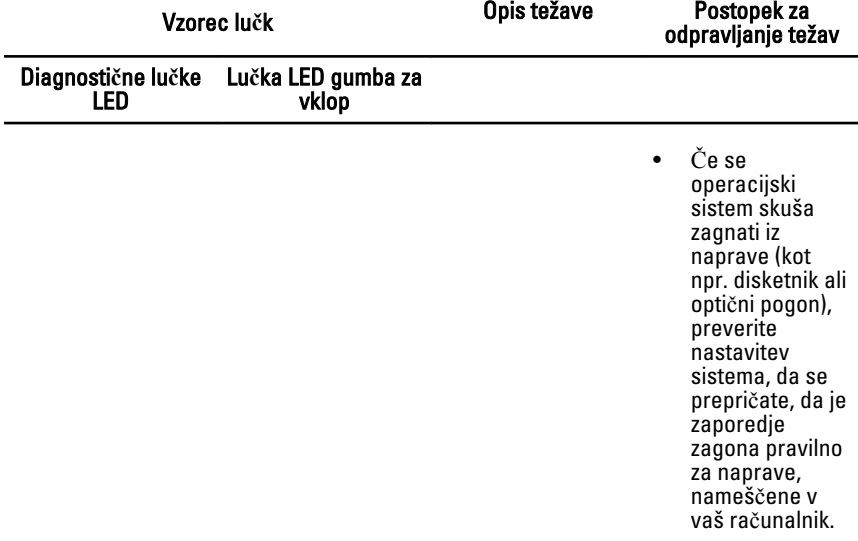

### Kode piskov

Računalnik lahko med zagonom oddaja niz piskov, če monitor ne more prikazati napak ali težav. Ti nizi piskov, imenovani kode piskov, označujejo različne težave. Časovni zamik med piski je 300 ms, zamik med vsako serijo piskov 3 sekunde, pisk pa traja 300 ms. Po vsakem pisku in nizu piskov bi moral BIOS zaznati, ali je uporabnik pritisnil gumb za izklop. Če ga je, BIOS izstopi iz ponavljanja in izvrši običajen postopek izklopa.

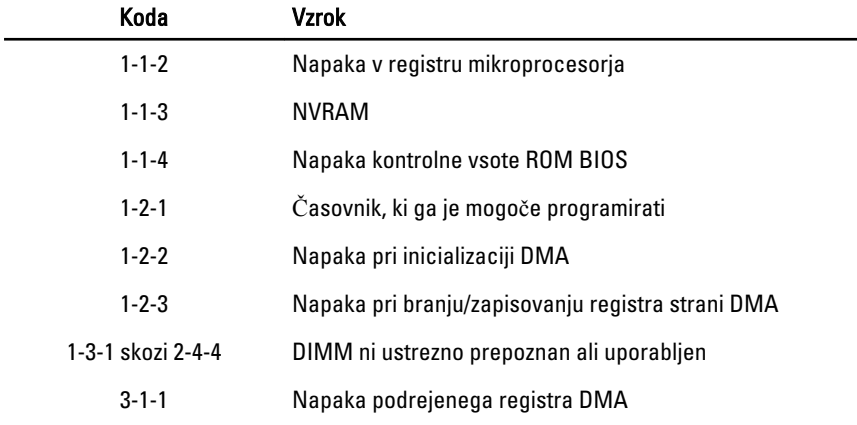

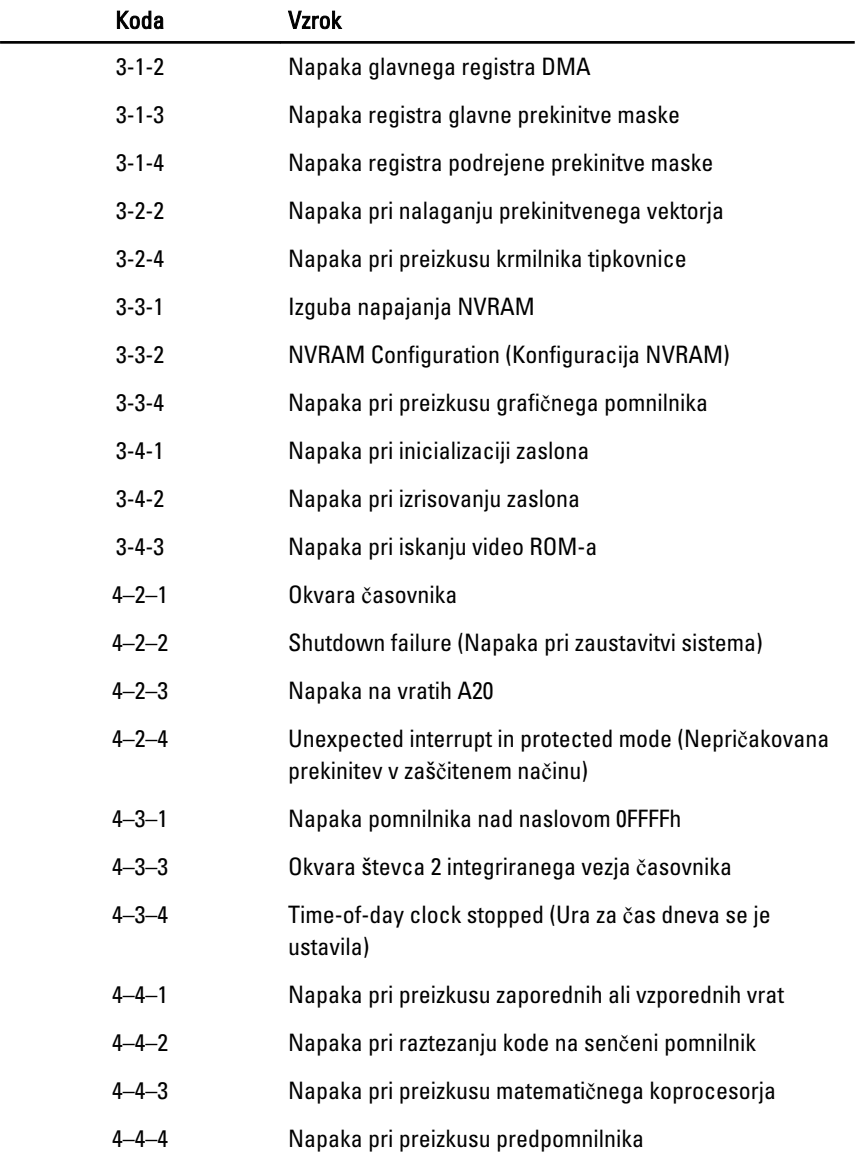

# Sporo**č**ila o napakah

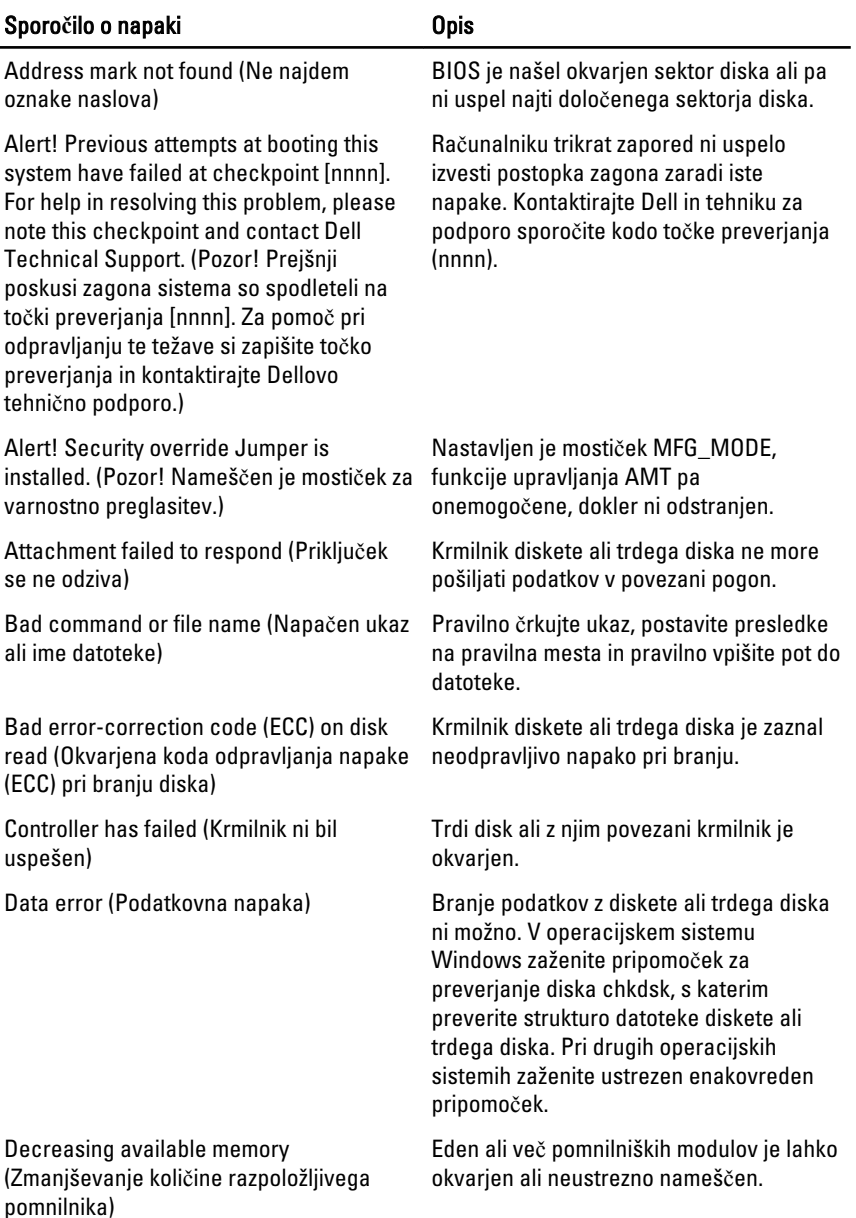

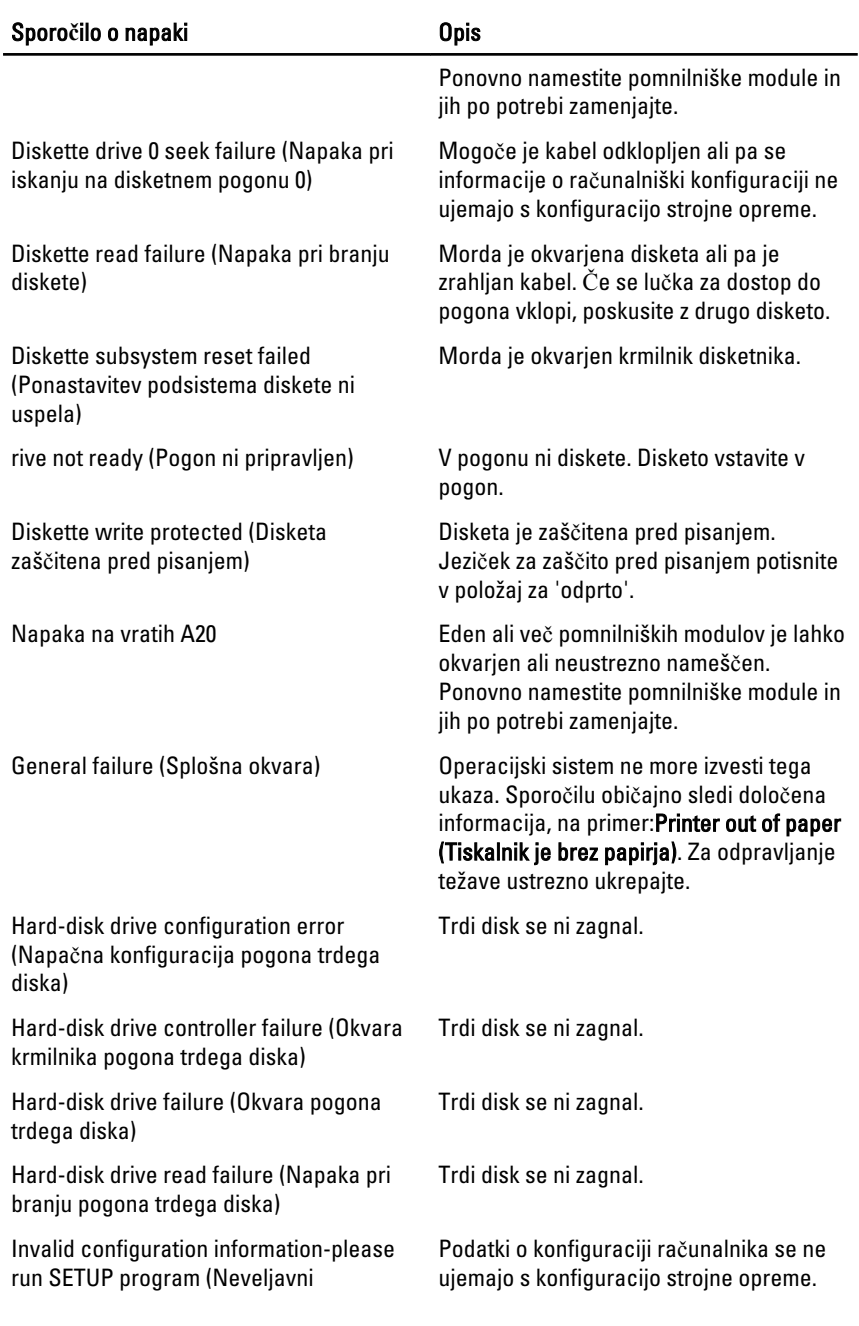

#### Sporo**č**ilo o napaki Opis

konfiguracijski podatki – zaženite program za sistemske nastavitve.)

Invalid Memory configuration, please populate DIMM1 (Neveljavna konfiguracija pomnilnika, popolnite DIMM1)

Memory address line failure at address, read value expecting value (Napaka v naslovni vrstici pomnilnika, prebrana vrednost ni pričakovana vrednost)

Memory allocation error (Napačno dodeljevanje pomnilnika)

Memory data line failure at address, read value expecting value (Napaka v podatkovni povezavi s pomnilnikom, prebrana vrednost ni pričakovana vrednost)

Memory double word logic failure at address, read value expecting value (Podvojena beseda v naslovni vrstici pomnilnika, prebrana vrednost ni pričakovana vrednost)

Memory odd/even logic failure at address, read value expecting value (Soda/liha napaka v naslovni vrstici pomnilnika, prebrana vrednost ni pričakovana vrednost)

Reža DIMM1 ne prepozna pomnilniškega modula. Modul ponovno vstavite ali namestite.

Keyboard failure (Okvara tipkovnice) Morda je odklopljen kabel ali priključek ali pa je okvarjena tipkovnica oziroma krmilnik tipkovnice/miške.

> A memory module may be faulty or improperly seated. Reinstall the memory modules and, if necessary, replace them. (Pomnilniški modul je lahko okvarjen ali pa neustrezno nameščen. Ponovno namestite pomnilniške module in jih po potrebi zamenjajte.)

Program, ki ga želite zagnati, je v sporu z operacijskim sistemom, drugim programom ali pripomočkom.

A memory module may be faulty or improperly seated. Reinstall the memory modules and, if necessary, replace them. (Pomnilniški modul je lahko okvarjen ali pa neustrezno nameščen. Ponovno namestite pomnilniške module in jih po potrebi zamenjajte.)

A memory module may be faulty or improperly seated. Reinstall the memory modules and, if necessary, replace them. (Pomnilniški modul je lahko okvarjen ali pa neustrezno nameščen. Ponovno namestite pomnilniške module in jih po potrebi zamenjajte.)

A memory module may be faulty or improperly seated. Reinstall the memory modules and, if necessary, replace them (Pomnilniški modul je lahko okvarjen ali pa neustrezno nameščen. Ponovno namestite pomnilniške module in jih po potrebi zamenjajte.)

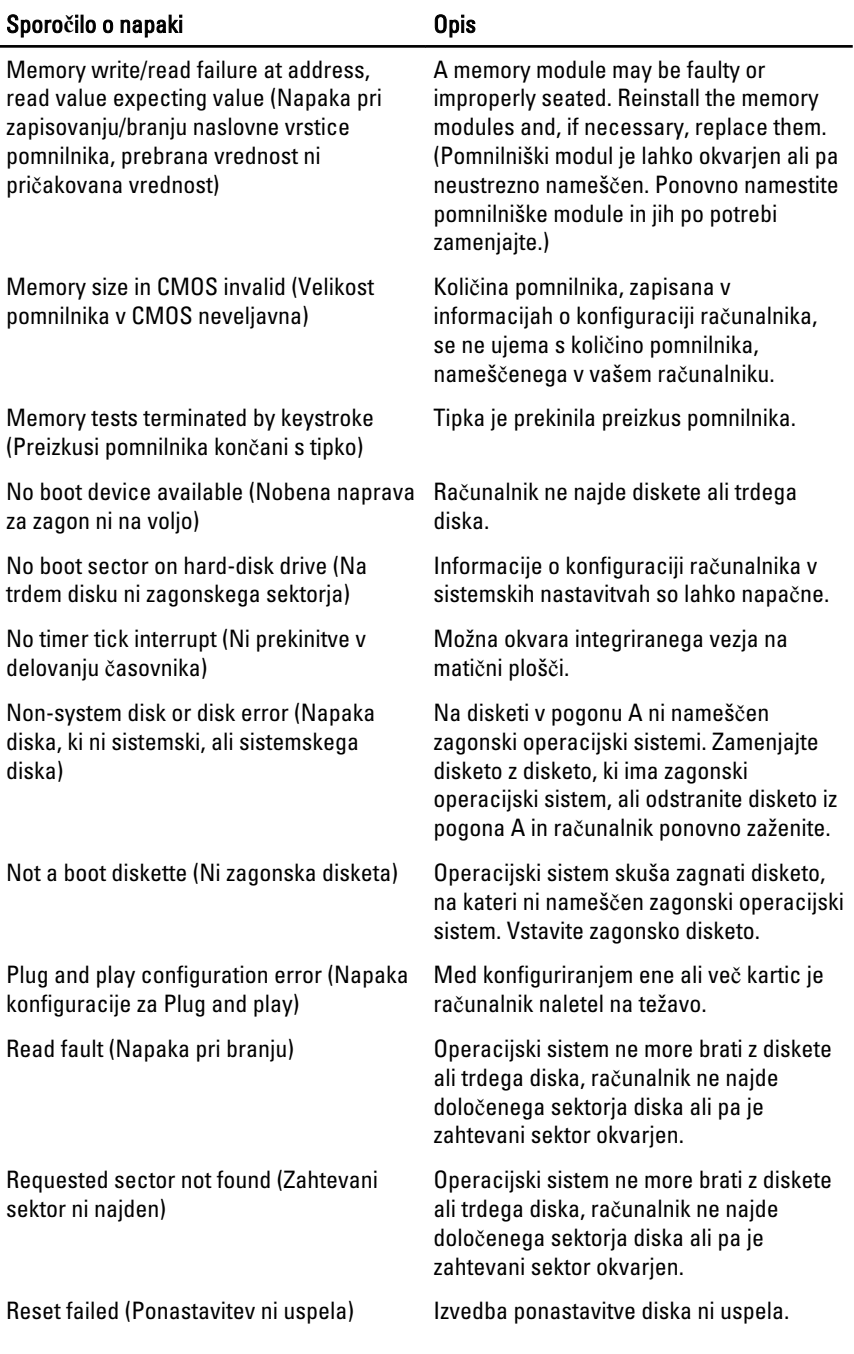

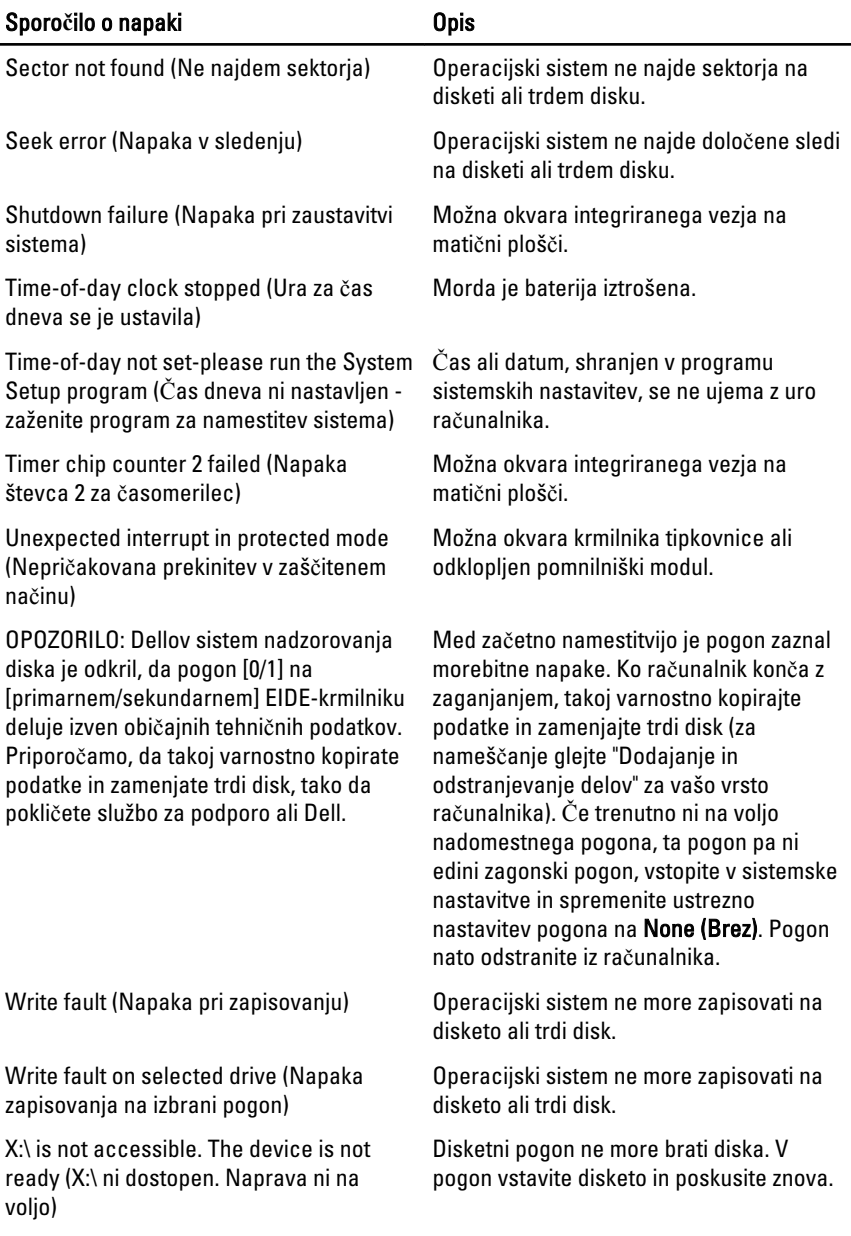

# Tehni**č**ni podatki 20

## Tehni**č**ni podatki

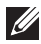

OPOMBA: Ponudba se po regijah lahko razlikuje. Za več informacij o konfiguraciji

vašega računalnika kliknite Start (<sup>47</sup> (ali Start v sistemu Windows XP) Pomoč in podpora, nato pa izberite možnost za ogled informacij o računalniku.

#### Procesor

- Vrsta procesorja: Intel Core serije i3
	- Intel Core serije i5
	- Intel Core serije i7
	- Intel Xeon serije E3–1200

Skupni predpomnilnik Do 8 MB predpomnilnika, odvisno od vrste procesorja

#### Pomnilnik

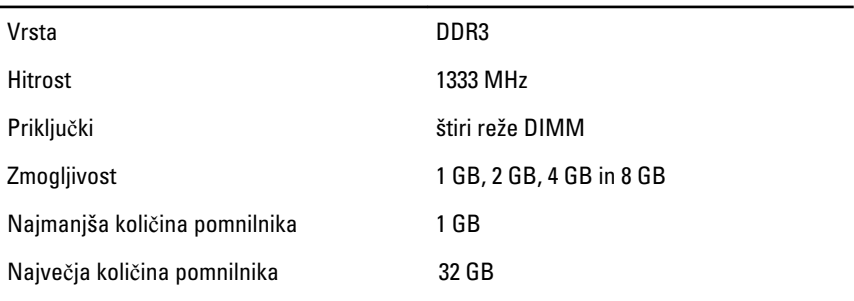

#### Video

Vgrajen: • Grafična kartica Intel HD 2000/3000 (s kombinacijo CPE/GPE razreda Intel Core i3 DC 65 W in Intel Core i5/i7 QC vPRO 95 W)

Diskreten Grafični vmesnik PCI Express x16

#### Zvok

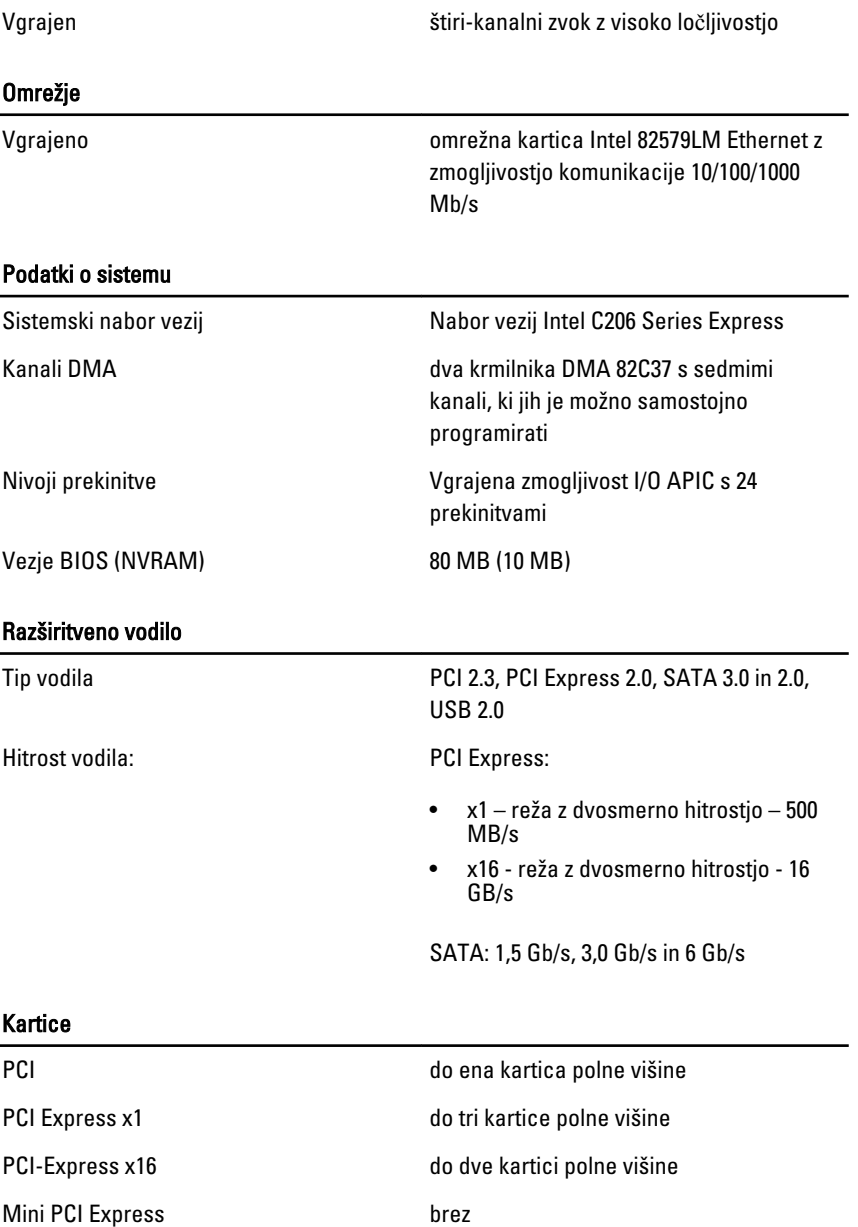

#### Pogoni

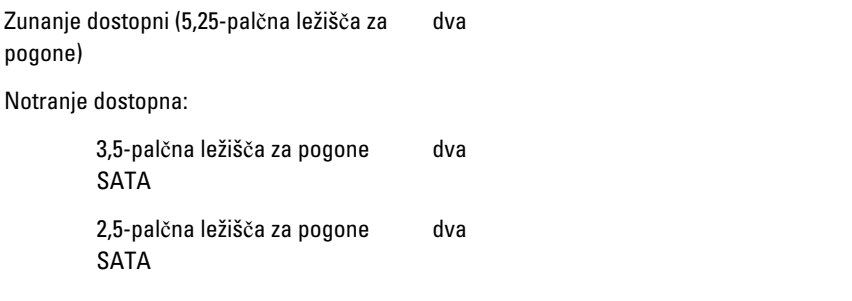

#### Zunanji priklju**č**ki

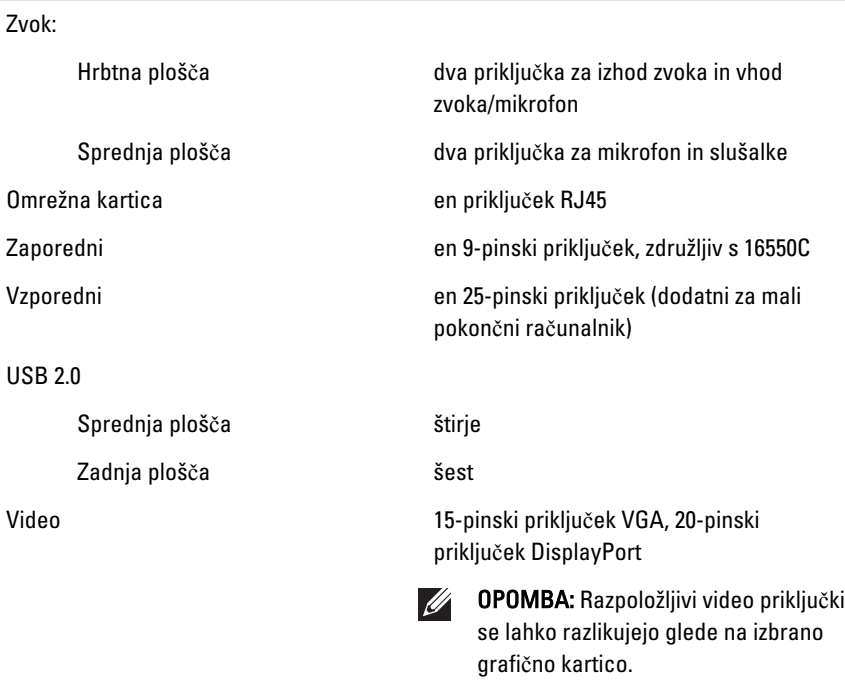

#### Priklju**č**ki na mati**č**ni ploš**č**i

Velikost podatkov PCI 2.3 (največ) – 32 bitov

> Mali pokončni računalnik, namizni računalnik

en 120-pinski priključek

#### Priklju**č**ki na mati**č**ni ploš**č**i

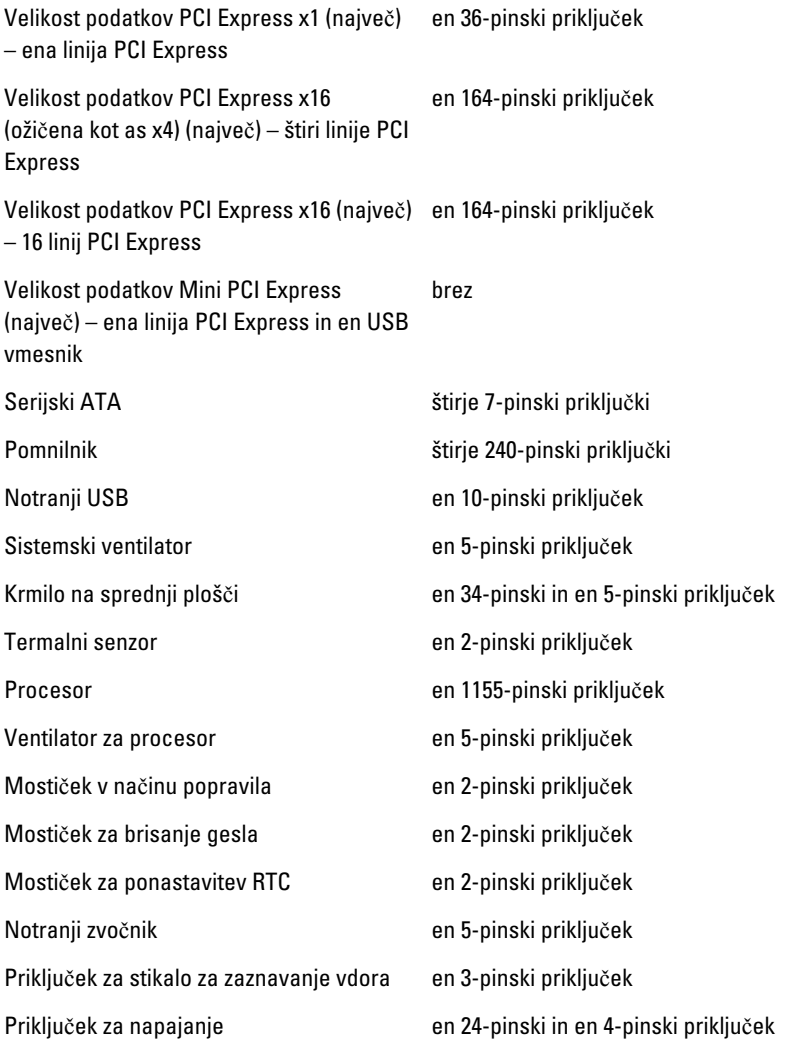

#### Krmilni elementi in lu**č**ke

Sprednja stran računalnika:

Lučka gumba za vklop Modra lučka – stalna modra lučka označuje stanje vklopa; utripajoča

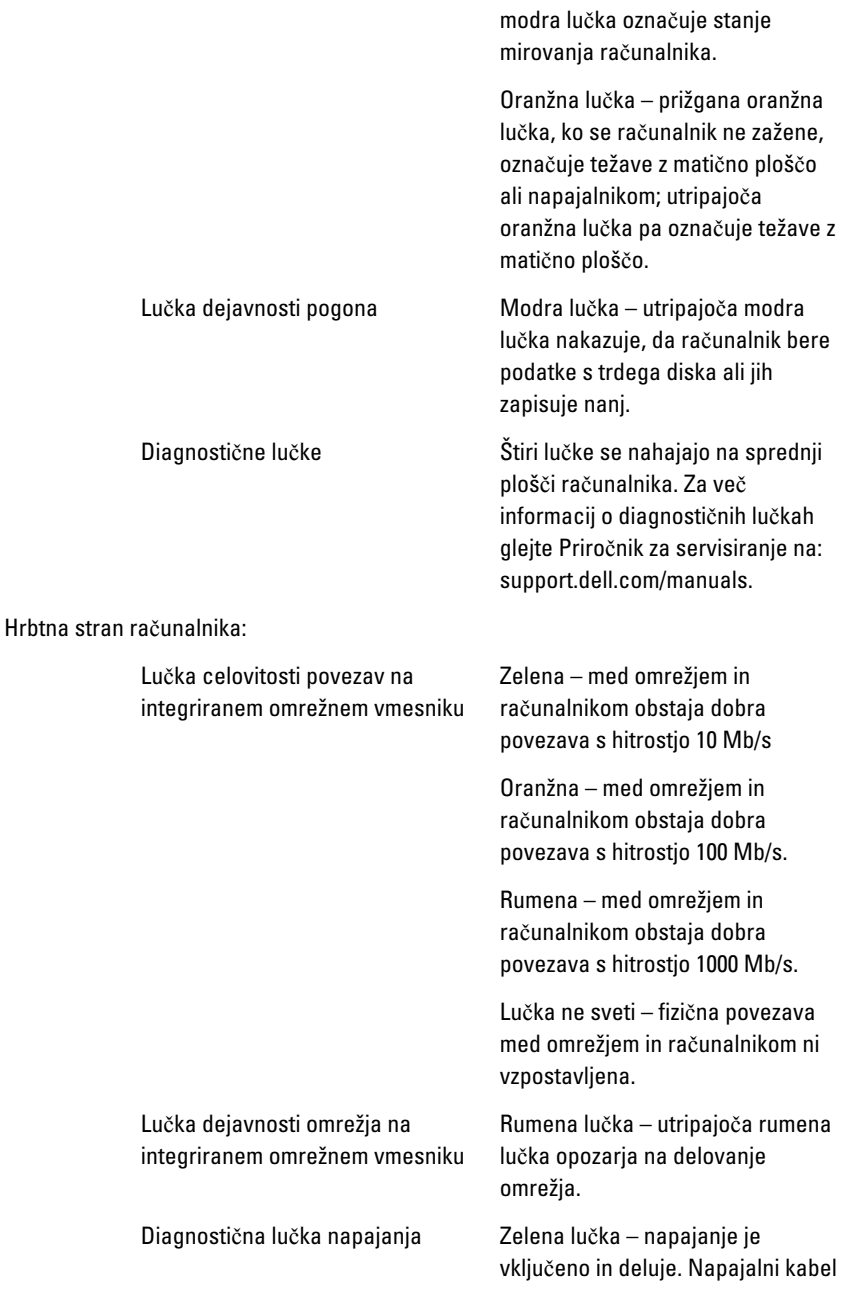

je treba priključiti na priključek za napajanje (na hrbtni strani računalnika) in v električno vtičnico.

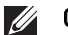

OPOMBA: S pritiskom na ta gumb lahko preizkusite delovanje napajalnega sistema. Če je napetost sistema napajanja v mejah tehničnih specifikacij, zasveti lučka LED za samopreizkus. Če LED ne zasveti, je morda prisotna okvara v napajanju. Med tem preizkusom mora biti računalnik priključen na izmenično napajanje.

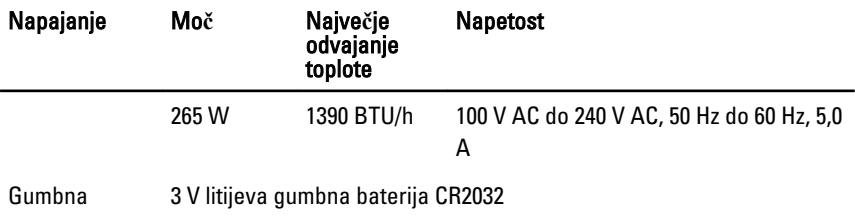

baterija

 $\mathscr U$ 

OPOMBA: Odvajanje toplote je izračunano z uporabo nazivne moči napajalnika. Za pomembne informacije o napetosti si oglejte varnostne informacije, ki so priložene vašemu računalniku.

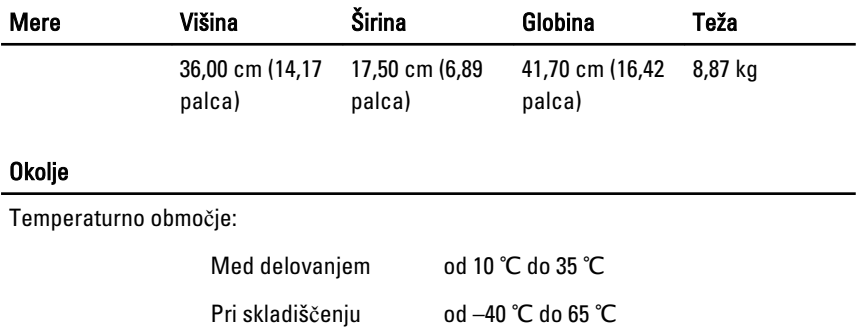

### Okolje

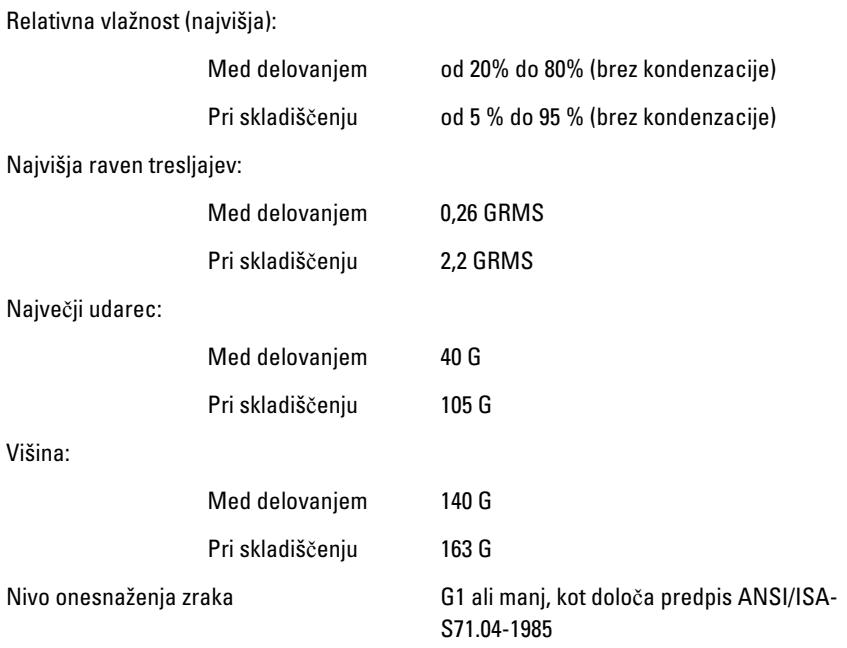

# Vzpostavljanje stika z družbo Dell21

# Vzpostavljanje stika z družbo Dell

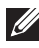

OPOMBA: Če nimate na voljo povezave z internetom, lahko kontaktne informacije najdete na vašem računu o nakupu, embalaži, blagajniškemu izpisku ali v katalogu izdelkov Dell.

Dell nudi več možnosti spletne in telefonske podpore ter servisa. Razpoložljivost je odvisna od države in izdelka, nekatere storitve pa morda niso na voljo v vašem območju. Če želite kontaktirati Dellovo prodajo, tehnično podporo ali podporo uporabnikom:

- 1. Obiščite spletno stran support.dell.com.
- 2. Izberite kategorijo podpore.
- 3. Če niste stranka iz ZDA, na dnu strani izberite kodo države, ali pa izberite Vse za ogled dodatnih možnosti.
- 4. Izberite ustrezno storitev ali povezavo do želene podpore.

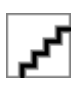